# Sistema de almacenamiento SCv3000 y SCv3020

Manual del propietario

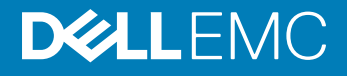

### Notas, precauciones y avisos

- NOTA: Una NOTA señala información importante que lo ayuda a hacer un mejor uso de su producto.
- A PRECAUCIÓN: Una PRECAUCIÓN indica un potencial daño al hardware o pérdida de datos y le informa cómo evitar el problema.
- A ADVERTENCIA: Una señal de ADVERTENCIA indica la posibilidad de sufrir daño a la propiedad, heridas personales o la muerte.

© 2017 – 2018 Dell Inc. o sus filiales. Todos los derechos reservados. Dell, EMC, y otras marcas comerciales son marcas comerciales de Dell Inc. o de sus filiales. Puede que otras marcas comerciales sean marcas comerciales de sus respectivos propietarios.

2018 - 11

# Contenido

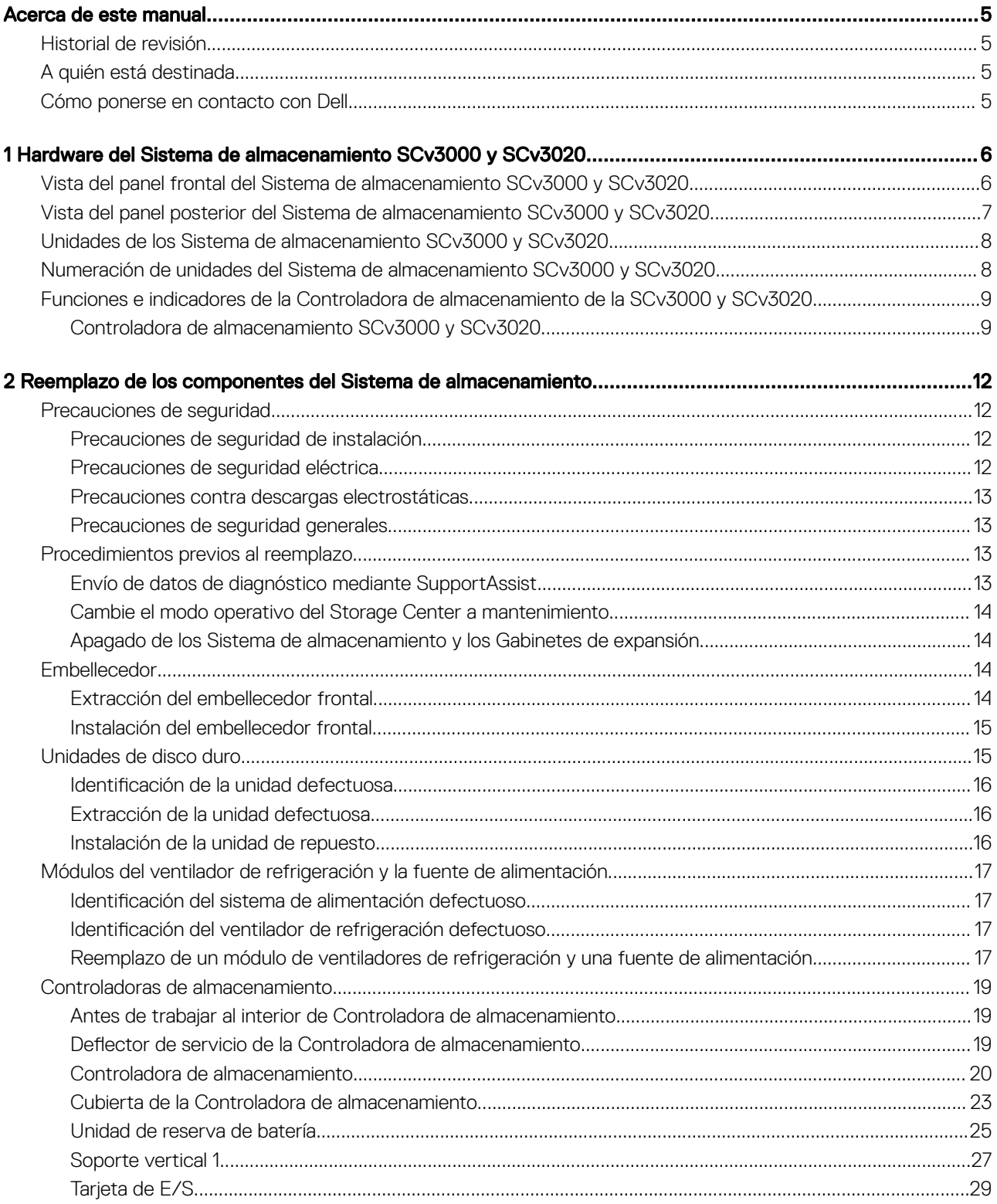

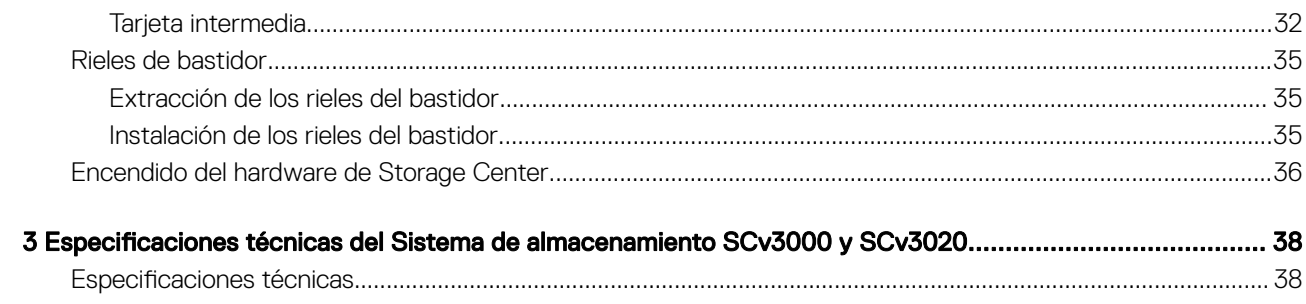

# Prefacio

# Acerca de este manual

<span id="page-4-0"></span>En este manual se describen las características y especificaciones técnicas de unSistema de almacenamiento SCv3000 y SCv3020.

# Historial de revisión

Número de documento: 680-137-001

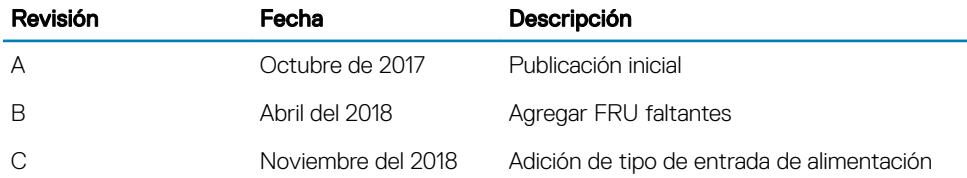

## A quién está destinada

La información proporcionada en este manual está destinada a usuarios finales de Dell.

## Cómo ponerse en contacto con Dell

Dell ofrece asistencia telefónica y en línea, así como opciones de servicio. La disponibilidad varía según el país y el producto; algunos servicios pueden no estar disponibles en su área.

Para ponerse en contacto con Dell para tratar cuestiones relacionadas con ventas, soporte técnico o servicio al cliente, vaya a [Dell.com/](http://www.dell.com/support) [support](http://www.dell.com/support).

- Para obtener asistencia personalizada, ingrese la etiqueta de servicio de su sistema en la página de soporte y haga clic en Enviar.
- Para obtener asistencia general, busque la lista de productos en la página de asistencia y seleccione el producto.

# 1

# <span id="page-5-0"></span>Hardware del Sistema de almacenamiento SCv3000 y SCv3020

En el Sistema de almacenamiento SCv3000 y SCv3020, se incluyen los controladores de Dell Enterprise Plus Value, dos módulos de ventilador/fuente de alimentación redundante y dos Controladoras de almacenamiento redundantes. Cada Controladora de almacenamiento cuenta con front-end, back-end y puertos de comunicación de administración del sistema de almacenamiento.

## Vista del panel frontal del Sistema de almacenamiento SCv3000 y SCv3020

El panel frontal del sistema de almacenamiento contiene indicadores de estado y alimentación y un botón de identicación del sistema. Además, las unidades de disco duro se instalan y extraen a través de la parte frontal del chasis del sistema de almacenamiento.

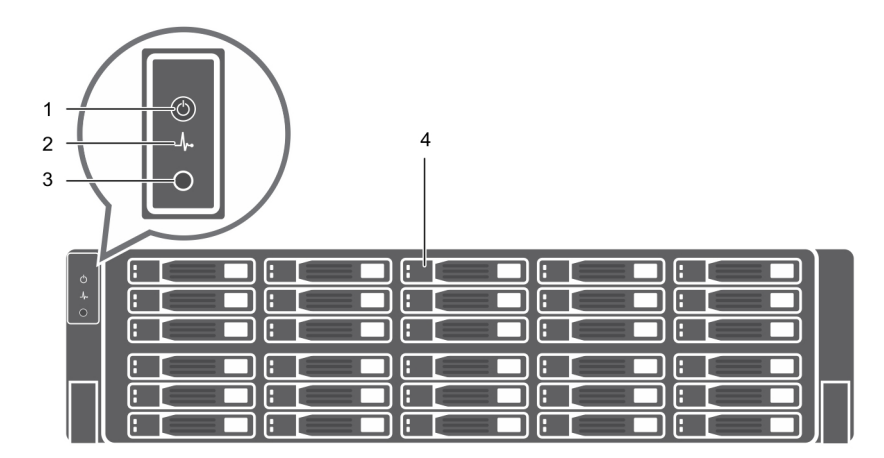

### Figura 1. Vista del panel frontal del Sistema de almacenamiento SCv3000 y SCv3020

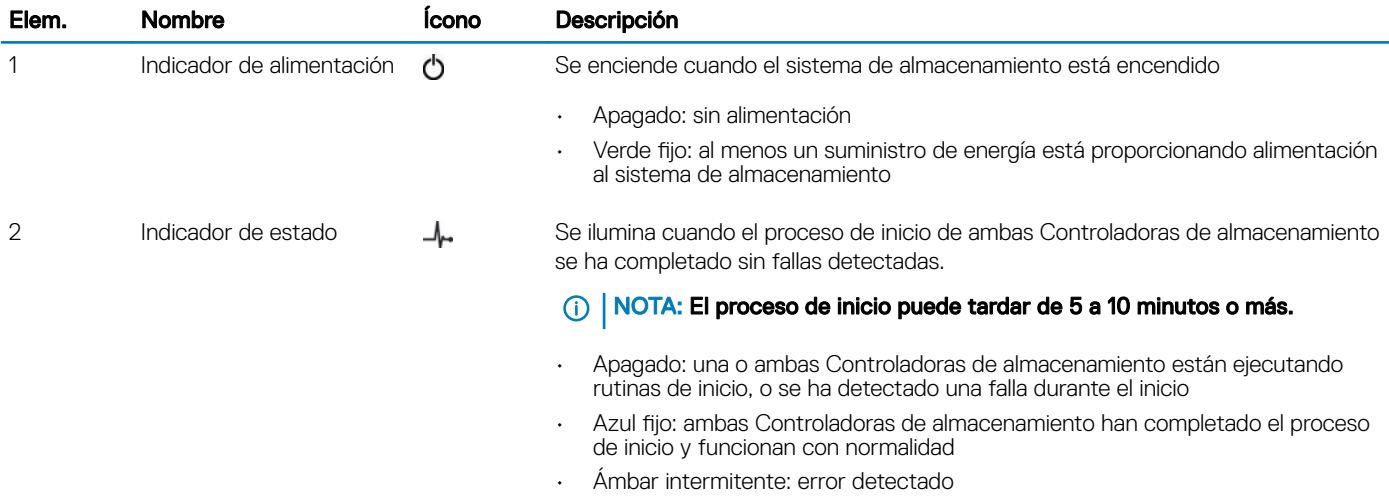

<span id="page-6-0"></span>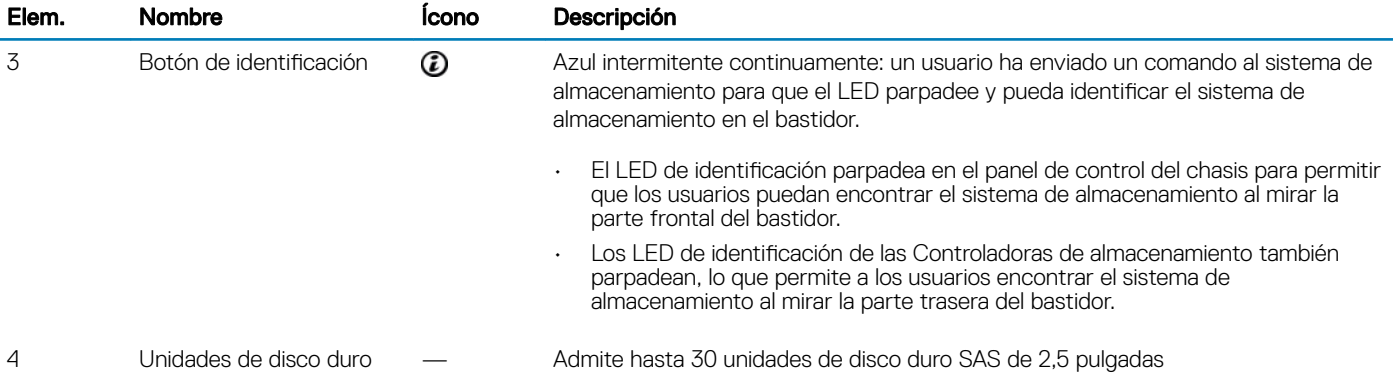

## Vista del panel posterior del Sistema de almacenamiento SCv3000 y SCv3020

El panel posterior del sistema de almacenamiento muestra los indicadores de la Controladora de almacenamiento y del sistema de alimentación.

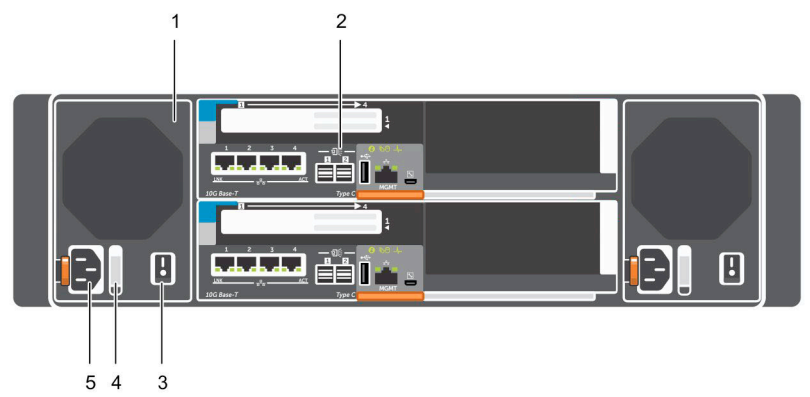

### Figura 2. Vista del panel posterior del Sistema de almacenamiento SCv3000 y SCv3020

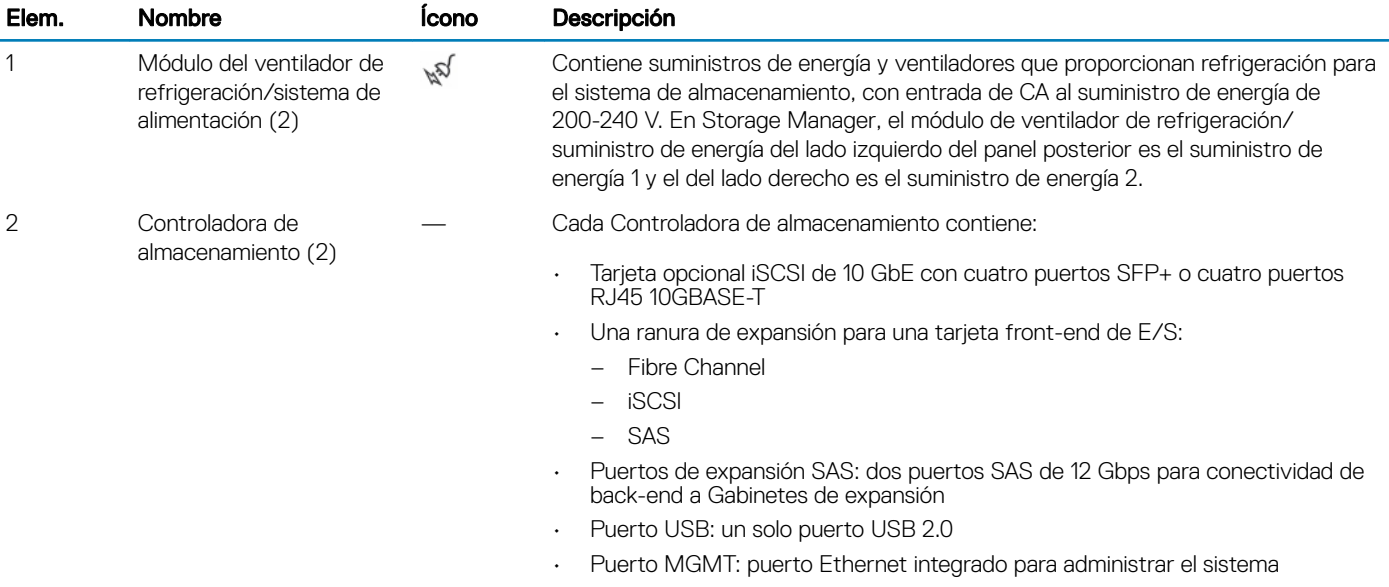

• Puerto serie: puerto serie micro-USB utilizado para funciones exclusivas de asistencia y configuración inicial alternativa

<span id="page-7-0"></span>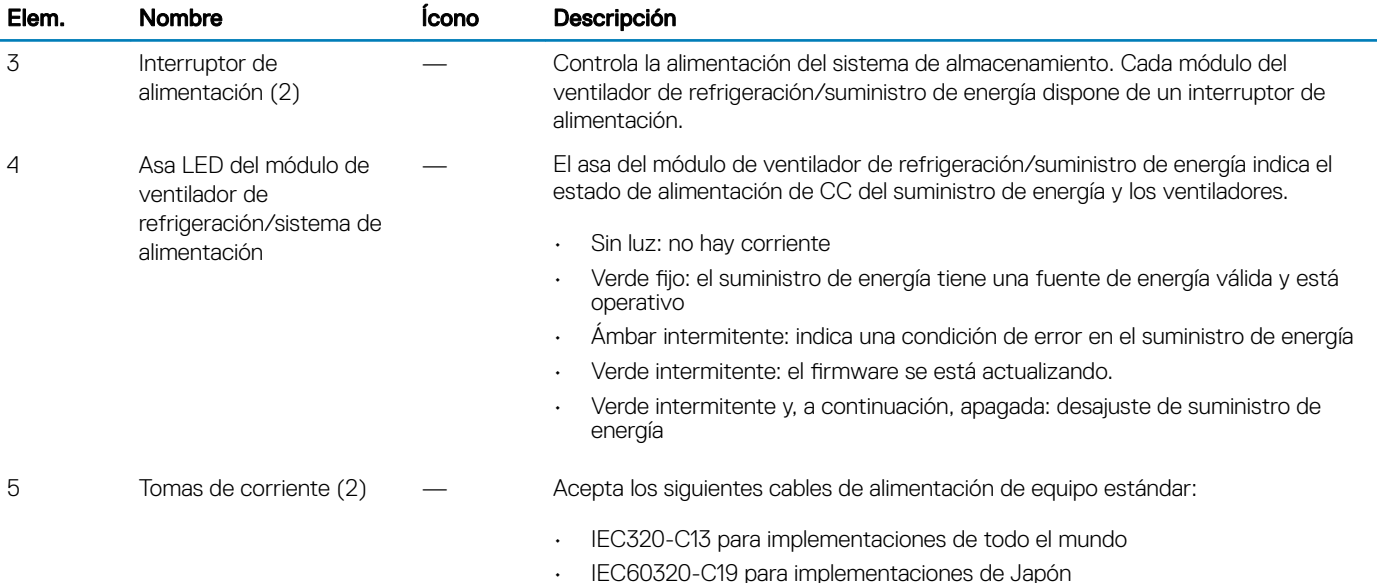

## Unidades de los Sistema de almacenamiento SCv3000 y SCv3020

LosSistema de almacenamiento SCv3000 y SCv3020 son compatibles con unidades Dell Enterprise Plus Value.

Las unidades en el Sistema de almacenamiento SCv3000 se instalan horizontalmente. Las unidades en el Sistema de almacenamiento SCv3020 se instalan verticalmente. Los indicadores de las unidades proporcionan información acerca del estado y la actividad.

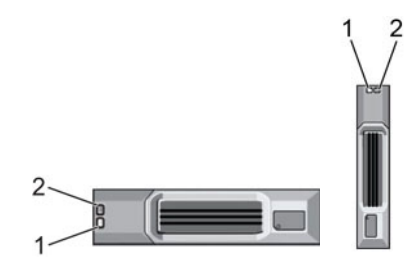

### Figura 3. Indicadores de las unidades del Gabinete de expansión SCv300 y SCv320

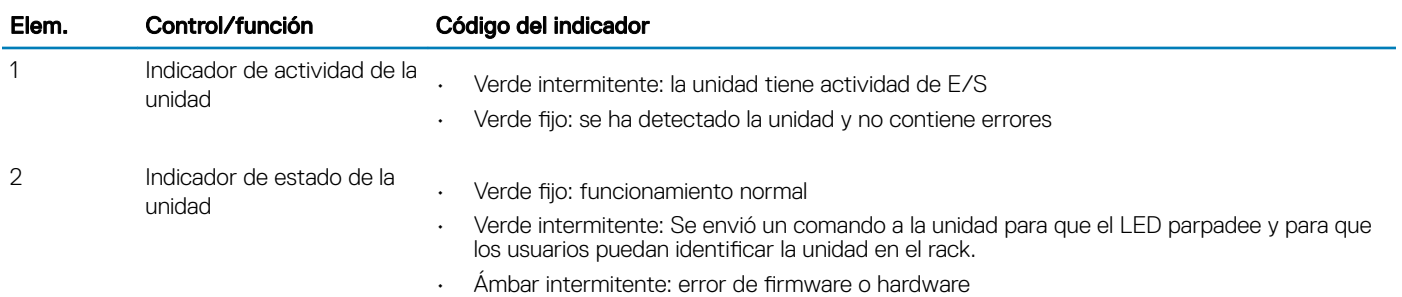

## Numeración de unidades del Sistema de almacenamiento SCv3000 y SCv3020

El sistema de almacenamiento tiene capacidad para 16 o 30 unidades, las cuales están enumeradas de izquierda a derecha en filas a partir del 0 en la unidad de la parte superior izquierda. Los números de las unidades aumentan de izquierda a derecha y luego, de arriba abajo, por <span id="page-8-0"></span>ejemplo, en la primera fila de unidades se numera del 0 al 4 de izquierda a derecha y en la segunda fila de unidades aparecen los números del 5 al 9 de izquierda a derecha.

Storage Manager identifica unidades como *XX*-*YY*, en las que XX es el número de la ID de la unidad del sistema de almacenamiento e YY es la ubicación de la unidad dentro del sistema de almacenamiento.

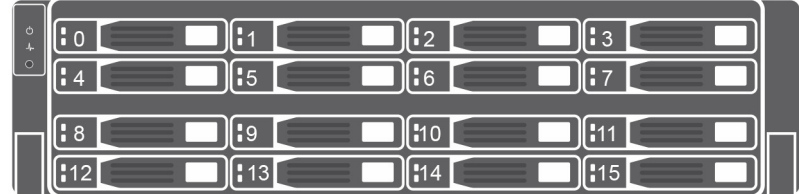

Figura 4. Numeración de unidades del Sistema de almacenamiento SCv3000

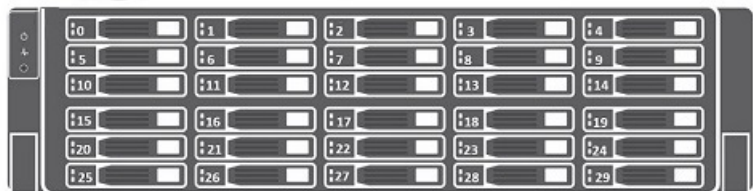

### Figura 5. Sistema de almacenamiento SCv3020

## Funciones e indicadores de la Controladora de almacenamiento de la SCv3000 y SCv3020

El Sistema de almacenamiento SCv3000 y SCv3020 incluye dos Controladoras de almacenamiento en dos ranuras de interfaz.

## Controladora de almacenamiento SCv3000 y SCv3020

En la siguiente ilustración se pueden apreciar las funciones y los indicadores de las Controladora de almacenamiento.

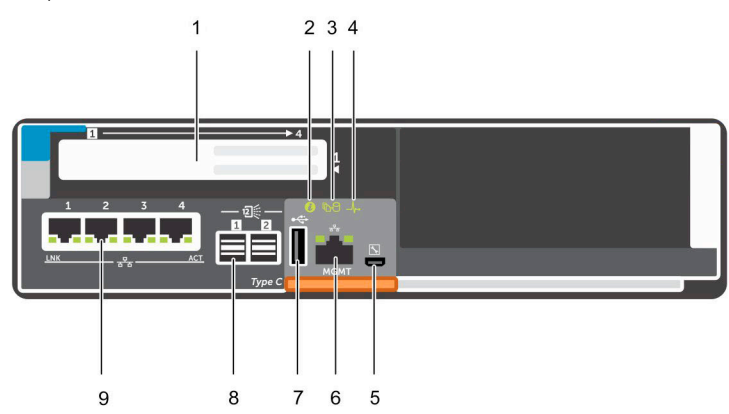

Figura 6. SCv3000 y SCv3020 Controladora de almacenamiento

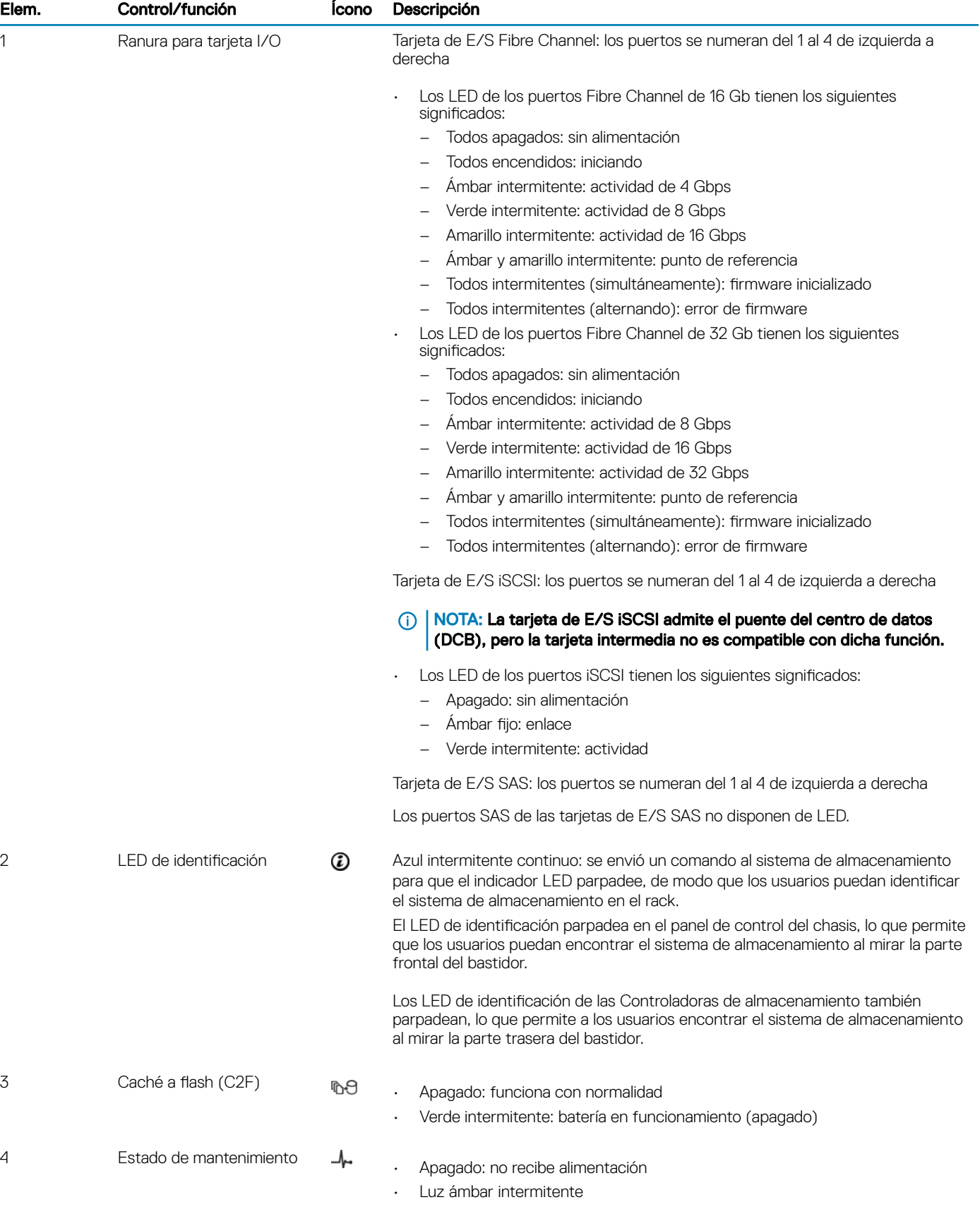

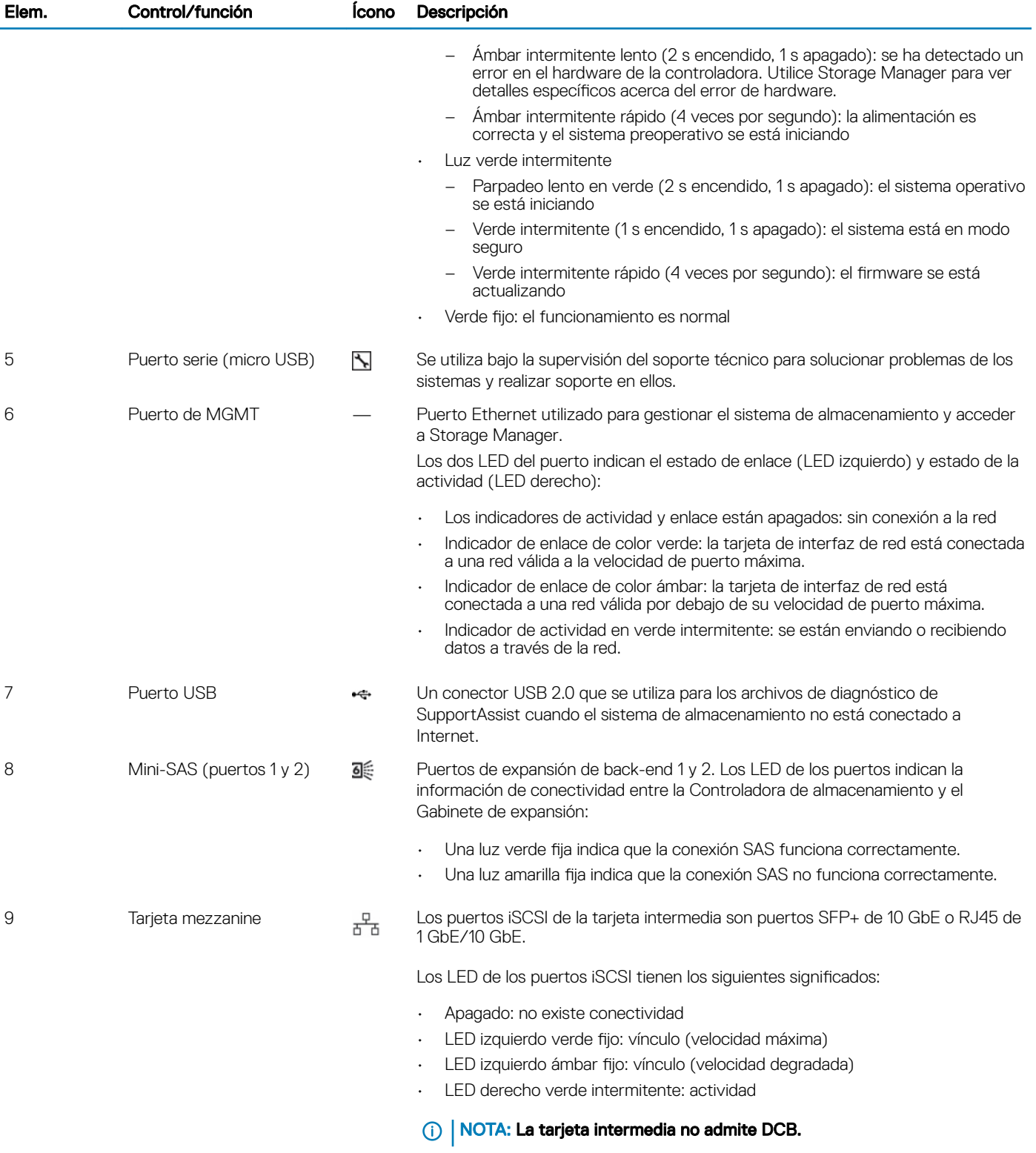

# <span id="page-11-0"></span>Reemplazo de los componentes del Sistema de almacenamiento

En este capítulo, se describe cómo extraer e instalar los componentes del Sistema de almacenamiento SCv3000 y SCv3020. En esta información, se da por sentado que ha recibido el componente de repuesto y que está listo para instalarlo.

## Precauciones de seguridad

Siga siempre estas precauciones de seguridad para evitar lesiones y daños al equipo de Storage Center.

Si el equipo que se describe en esta guía se utiliza en un modo diferente del especificado por Dell, la protección que este equipo proporciona puede verse afectada. Para su seguridad y protección, tenga en cuenta las reglas que se describen a continuación.

NOTA: Consulte la información de seguridad y regulatoria que se envía con cada componente de Storage Center. La información  $\Omega$ de garantía se incluye en un documento separado.

## Precauciones de seguridad de instalación

Siga estas precauciones de seguridad para instalar uSistema de almacenamiento SCv3000 y SCv3020:

- Dell recomienda que solo personas con experiencia en montaje de bastidores instalen eSistema de almacenamiento SCv3000 y SCv3020 en un bastidor.
- Cuando se instalen varios Gabinetes de expansión en un bastidor, rellénelo de abajo arriba y vacíelo de arriba abajo.
- La construcción del bastidor debe poder soportar el peso total de los Gabinetes de expansión. El diseño debe incorporar las funciones estabilizadoras adecuadas para evitar que se incline o se tumbe durante la instalación o con un uso normal.
- Para evitar que el bastidor se tumbe, saque solo un sistema de almacenamiento del bastidor a la vez.
- Asegúrese de que el sistema de almacenamiento esté siempre completamente conectado a tierra para evitar daños causados por una descarga electrostática.
- Utilice una muñequera contra descargas electroestáticas u otra forma de protección similar para manipular los componentes del sistema de almacenamiento.

### Precauciones de seguridad eléctrica

Siga siempre estas precauciones de seguridad eléctrica para evitar lesiones y daños al equipo de Storage Center.

- Proporcione una fuente de alimentación adecuada con protección de sobrecarga eléctrica. Todos los componentes de Storage Center deben estar conectados a tierra antes de aplicar la corriente. Asegúrese de que se puede realizar conexión a tierra eléctrica a tierra a los cables del sistema de alimentación. Compruebe la conexión a tierra antes de aplicar corriente.
- Los enchufes en los cables del sistema de alimentación se utilizan como el principal dispositivo de desconexión. Asegúrese de que los enchufes del socket se encuentren cerca del equipo y sean de fácil acceso.
- Conozca la ubicación de los conmutadores de alimentación del equipo y el conmutador de apagado de emergencia del lugar, el conmutador de desconexión o a la toma de corriente eléctrica.
- No trabaje solo cuando se manipule componentes de alta tensión.
- Utilice alfombrillas de goma específicamente diseñadas como aisladores eléctricos.
- No extraiga las tapas de la unidad del sistema de almacenamiento. Desconecte el cable de alimentación antes de extraer un sistema de alimentación desde el sistema de almacenamiento.
- <span id="page-12-0"></span>• No extraiga una fuente de alimentación defectuosa, a menos que disponga de un modelo de reemplazo del tipo correcto listo para instalarlo.
- Desconecte el chasis del sistema de almacenamiento antes de moverlo o si cree que presenta algún tipo de daño. Si recibe alimentación de diversas fuentes de CA, desconéctelas todas para aislarlo por completo.

### Precauciones contra descargas electrostáticas

Siga siempre estas precauciones ante descargas electrostáticas (ESD) para evitar lesiones y daños al equipo de Storage Center.

La descarga electroestática (ESD) la generan dos objetos con carga eléctrica diferente que entran en contacto entre sí. La descarga eléctrica resultante puede dañar los componentes electrónicos y las placas de circuito impreso. Siga estas pautas para proteger su equipo de ESD:

- Dell recomienda utilizar siempre una alfombrilla y una muñequera estáticas al manipular los componentes del interior del chasis de .
- Respete todas las precauciones de ESD convencionales cuando manipule los módulos y componentes del complemento.
- Utilice una muñequera o una tobillera de protección ante ESD adecuada.
- Evite el contacto con componentes del plano posterior y conectores del módulo.
- Mantenga todos los componentes y las placas de circuito impreso (PCB) en sus bolsas antiestáticas hasta que sea el momento de utilizarlos.

### Precauciones de seguridad generales

Siga siempre estas precauciones de seguridad generales para evitar lesiones y daños al equipo de Storage Center.

- Mantenga limpia y ordenada la área alrededor del chasis del sistema de almacenamiento.
- Coloque los componentes del sistema que se han extraído del chasis del sistema de almacenamiento en una tabla de manera que no molesten a otras personas.
- Mientras trabaje en el chasis del sistema de almacenamiento, no lleve ropa suelta, como corbatas y mangas de camisa sin abrochar, ya que puede entrar en contacto con circuitos eléctricos o quedar atrapada en un ventilador de refrigeración.
- Quítese cualquier joya u objeto de metal del cuerpo ya que son conductores de electricidad excelentes que pueden crear cortocircuitos y provocarle alguna lesión si entran en contacto con placas de circuitos impresas o con áreas donde hay alimentación disponible.
- No levante el chasis del sistema de almacenamiento por las asas de las unidades del sistema de alimentación (PSU). No están diseñadas para soportar el peso de todo el chasis y la cubierta del chasis podría doblarse.
- Antes de mover el chasis del sistema de almacenamiento, extraiga las PSU para minimizar el peso.
- No quite unidades hasta que vaya a reemplazarlas.
- NOTA: Para garantizar una correcta refrigeración del sistema de almacenamiento, se deben instalar paneles de relleno de la  $\Omega$ unidad de disco duro en cualquier ranura de la unidad de disco duro que no esté ocupada.

## Procedimientos previos al reemplazo

## Envío de datos de diagnóstico mediante SupportAssist

Antes de sustituir componentes, utilice SupportAssist para enviar datos de diagnóstico al soporte técnico.

- 1 Utilice el Dell Storage Manager para conectarse al Storage Center.
- 2 En la pestaña Resumen, haga clic en Enviar información de SupportAssist ahora, que se encuentra en Acciones de SupportAssist en el panel Estado.

Se abre el cuadro de diálogo Enviar información de SupportAssist.

3 Seleccione Configuración de Storage Center y Registros detallados.

## <span id="page-13-0"></span>Cambie el modo operativo del Storage Center a mantenimiento

Cambie el modo operativo del Storage Center a mantenimiento antes de reemplazar componentes.

- 1 Utilice el Dell Storage Manager para conectarse al Storage Center.
- 2 En la pestaña Resumen, haga clic en Editar configuración. Se abrirá el cuadro de diálogo Editar configuración del Storage Center.
- 3 Haga clic en la ficha General.
- 4 En el campo Modo operativo, seleccione Mantenimiento. Si selecciona Mantenimiento se aislarán las alertas que se hubieran producido durante un funcionamiento normal.
- 5 Haga clic en Aceptar.

## Apagado de los Sistema de almacenamiento y los Gabinetes de expansión

Si el componente de reemplazo no permite intercambio directo utilice Dell Storage Manager para apagar el sistema de almacenamiento y los Gabinetes de expansión. Si apaga el sistema de almacenamiento y Gabinetes de expansión, se produce una interrupción del sistema. Por lo tanto, planique realizar estos procedimientos durante una ventana de mantenimiento.

#### **Prerrequisitos**

Antes de apagar el sistema de almacenamiento y los Gabinetes de expansión, siga estos pasos:

- 1 Identifique la pieza que se debe reemplazar.
- 2 Encuentre la pieza de repuesto.
- 3 Asegúrese de tener las herramientas necesarias para reemplazar la pieza.

### Pasos

- 1 En el menú Acciones, seleccione Sistema → Apagar/Reiniciar. Se abre el cuadro de diálogo Apagar/Reiniciar.
- 2 En el menú desplegable ¿Qué debe hacer el Storage Center?, seleccione Apagar.

## **Embellecedor**

El embellecedor frontal es una cubierta para el panel frontal del Sistema de almacenamiento SCv3000 y SCv3020.

## Extracción del embellecedor frontal

Antes de extraer o instalar unidades de disco duro en el sistema de almacenamiento, extraiga el embellecedor frontal.

- 1 Utilice la llave del sistema para abrir la cerradura situada en el extremo izquierdo del embellecedor.
- 2 Levante el seguro de liberación situado junto a la cerradura.
- 3 Gire el extremo izquierdo del embellecedor para extraerlo del panel anterior.
- 4 Desenganche el extremo derecho del embellecedor y tire de él para extraerlo del sistema de almacenamiento.

<span id="page-14-0"></span>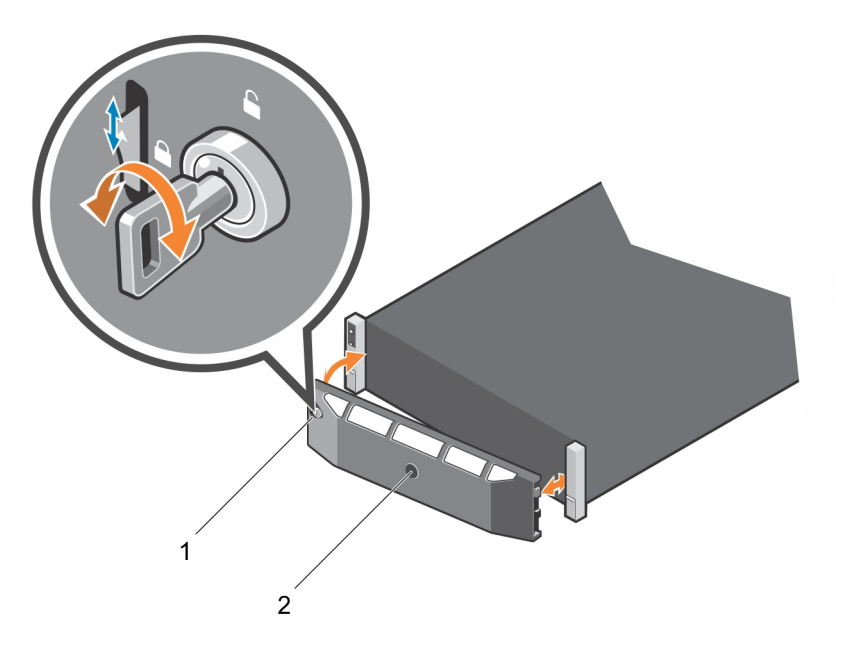

### Figura 7. Instalación y extracción del embellecedor

1 Cerradura 2 Embellecedor frontal

### Instalación del embellecedor frontal

Para fijar el sistema de almacenamiento, instale el embellecedor frontal.

- 1 Enganche el extremo derecho del embellecedor de repuesto en el panel frontal del sistema de almacenamiento.
- 2 Introduzca el extremo izquierdo del embellecedor en la ranura de fijación hasta que el seguro de liberación se encaje en su lugar.
- 3 Fije el embellecedor con la cerradura.

## Unidades de disco duro

Los Sistema de almacenamiento SCv3000 y SCv3020 son compatibles con discos duros de intercambio directo.

Se debe instalar un mínimo de 4 SSD o 7 unidades en el chasis o en un Gabinete de expansión. El Sistema de almacenamiento SCv3000 y SCv3020 admite un máximo de 16 o 30 unidades instaladas en el chasis. Las unidades se instalan de izquierda a derecha y luego, de arriba abajo. La primera fila de unidades se numera del 0 al 4 de izquierda a derecha, la segunda fila del 5 al 9 de izquierda a derecha, y así sucesivamente.

El Dell Storage Manager identica las unidades como *XX*-*YY*, en las que XX es el número de la Id. de la unidad del sistema de almacenamiento e YY es la ubicación de la unidad dentro del sistema de almacenamiento.

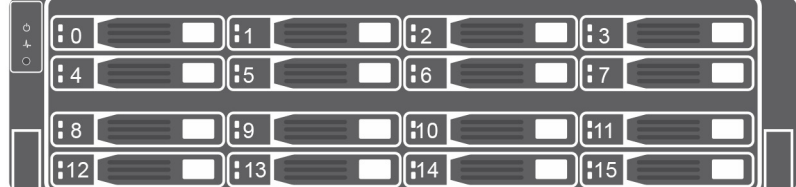

Figura 8. Numeración de unidades del Sistema de almacenamiento SCv3000

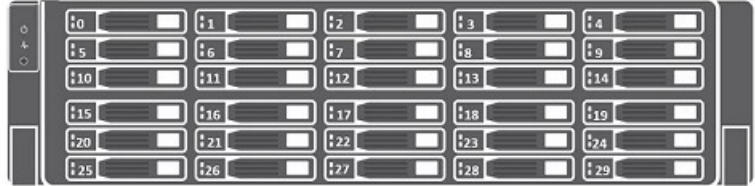

### <span id="page-15-0"></span>Figura 9. Sistema de almacenamiento SCv3020

## Identificación de la unidad defectuosa

Utilice el Dell Storage Manager para determinar qué unidad está defectuosa.

- 1 Haga clic en la pestaña **Hardware**.
- 2 En el panel de navegación de la pestaña Hardware, seleccione el nodo Gabinetes.
- 3 Haga clic en la pestaña Discos.
- 4 Encuentre la unidad con el estado Down.
- 5 Anote la ubicación de la unidad de la columna Nombre.

## Extracción de la unidad defectuosa

Realice este procedimiento para extraer una unidad defectuosa del Sistema de almacenamiento SCv3000 y SCv3020.

### Prerrequisitos

- Antes de extraer la unidad, asegúrese de que la siguiente alerta aparece en la pestaña **Alertas** de Dell Storage Manager: Drive # is ready to be removed., donde # equivale a la posición de la unidad en el sistema de almacenamiento.
- Utilice Dell Storage Manager para editar la configuración de Storage Center y establecer el modo de funcionamiento de Storage Center en modo de mantenimiento.

#### Pasos

- 1 Extraiga el embellecedor frontal del sistema de almacenamiento.
- 2 Localice la unidad de disco duro que ha fallado en el sistema de almacenamiento.
- 3 Presione el botón de liberación para abrir el asa de liberación del portaunidades de disco duro.
- 4 Deslice la caja del portaunidades de disco duro para extraerla de la ranura de la unidad de disco duro.

## Instalación de la unidad de repuesto

Utilice este procedimiento para instalar una unidad en el Sistema de almacenamiento SCv3000 y SCv3020.

### Pasos

- 1 Abra el asa de liberación del portaunidades e introduzca el portaunidades de disco duro en la ranura de unidad abierta.
- 2 Deslice la unidad en la ranura hasta que el portaunidades entre en contacto con el plano medio.
- 3 Cierre el asa del portaunidades para bloquear la unidad en su sitio.
- 4 Continúe empujando firmemente hasta que oiga un clic y el asa del portaunidades encaje por completo.
- 5 Borre el estado de intercambio de la unidad en la pestaña **Hardware** de Dell Storage Manager. Para recibir instrucciones, consulte *Storage Manager Administrator's Guide (Guía del administrador de Storage Manager)*.

### Pasos siguientes

1 Instale el embellecedor frontal del sistema de almacenamiento.

- <span id="page-16-0"></span>2 Utilice Dell Storage Manager para editar la configuración de Storage Center y establecer el modo de funcionamiento de Storage Center como modo de producción.
- 3 Utilice el Dell Storage Manager para enviar información de SupportAssist soporte técnico.

## Módulos del ventilador de refrigeración y la fuente de alimentación

El Sistema de almacenamiento SCv3000 y SCv3020 admite dos módulos de ventiladores de refrigeración/fuentes de alimentación de intercambio directo.

Los ventiladores que refrigeran el sistema de almacenamiento y los sistemas de alimentación están integrados en el módulo del ventilador de refrigeración/sistema de alimentación y no se pueden reemplazar por separado. Si un módulo del ventilador de refrigeración/sistema de alimentación falla, el segundo módulo continuará proporcionando alimentación al sistema de almacenamiento.

- NOTA: Cuando se produce un error en un módulo del ventilador de refrigeración/sistema de alimentación, la velocidad del  $\Omega$ ventilador en los módulos de restantes aumenta significativamente para proporcionar una refrigeración adecuada. La velocidad del ventilador disminuirá gradualmente cuando se instale un nuevo módulo del ventilador de refrigeración/sistema de alimentación.
- PRECAUCIÓN: Se puede extraer un único módulo de ventilador de refrigeración/sistema de alimentación de un sistema de almacenamiento encendido durante un máximo de 90 segundos. Si se extrae un módulo de ventilador de refrigeración/sistema de alimentación durante más de 90 segundos, puede que el sistema de almacenamiento se apague automáticamente para evitar daños.

## Identicación del sistema de alimentación defectuoso

Utilice el Dell Storage Manager para determinar qué sistema de alimentación falló.

- 1 Haga clic en la pestaña **Hardware**.
- 2 En el panel de navegación de la pestaña Hardware, haga clic en Suministro de energía.
- 3 Encuentre la fuente de alimentación con el estado Down.
- 4 Anote la ubicación del sistema de alimentación defectuoso.

## Identificación del ventilador de refrigeración defectuoso

Utilice el Dell Storage Manager para determinar qué ventilador de refrigeración está defectuoso.

- 1 Haga clic en la pestaña **Hardware**.
- 2 Haga clic en el nodo Sensor del ventilador.
- 3 Encuentre el ventilador con el estado Down.
- 4 Anote la ubicación del suministro de energía en el que se ha producido un error en el ventilador.

## Reemplazo de un módulo de ventiladores de refrigeración y una fuente de alimentación

Utilice este procedimiento para reemplazar un módulo de ventilador de refrigeración/suministro de energía defectuoso.

### **Prerrequisitos**

- 1 Utilice el Dell Storage Manager para enviar información de SupportAssist soporte técnico.
- 2 Utilice el Dell Storage Manager para editar la configuración del Storage Center y establecer el modo operativo del Storage Center a modo mantenimiento.

### Acerca de esta tarea

Puede reemplazar los módulos de ventilador de refrigeración/sistema de alimentación una a la vez sin la necesidad de apagar el sistema de almacenamiento.

### Pasos

- 1 Presione el conmutador de alimentación del módulo de ventilador de refrigeración/sistema de alimentación para desactivar esta opción. Para evitar que el módulo que se sobrecaliente, realice la sustitución en un plazo de tres minutos.
- 2 Quite las tiras de velcro que sujetan el cable de alimentación al asa LED y desconecte el cable de alimentación del módulo de ventilador de refrigeración/suministro de energía.

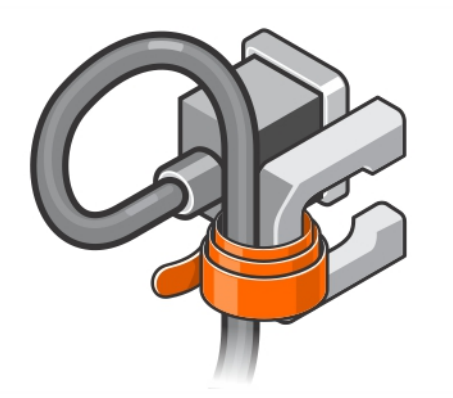

### Figura 10. Extracción de la tira de velcro del cable de alimentación

3 Presione la pestaña de liberación en el módulo de ventilador de refrigeración/sistema de alimentación hacia la derecha y utilice el asa del lateral del módulo para deslizar el chasis hacia fuera.

 $\Delta$ l PRECAUCIÓN: Los módulos de ventilador de refrigeración/sistema de alimentación son pesados. Con el fin de evitar lesiones, utilice ambas manos mientras extrae el módulo.

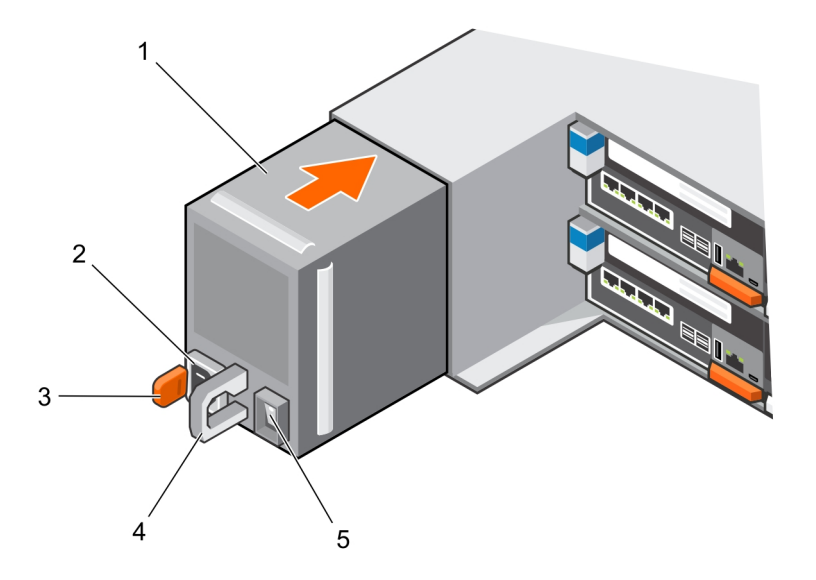

#### Figura 11. Extracción de un módulo de ventilador de refrigeración/sistema de alimentación

- 1 Módulo de ventilador de refrigeración/sistema de alimentación
- 2 Toma de corriente
- 
- <span id="page-18-0"></span>3 Lengüeta de liberación 4 Asa LED del módulo de ventilador de refrigeración/ sistema de alimentación
- 5 Interruptor de alimentación
- 4 Deslice el módulo de ventilador de refrigeración/sistema de alimentación en el chasis hasta dejarlo completamente colocado y que la pestaña de liberación encaje en su lugar.
- 5 Conecte el cable de alimentación al módulo de ventilador de refrigeración/sistema de alimentación y asegúrese de que el cable está enchufado a una toma eléctrica de alimentación.
- 6 Fije el cable de alimentación utilizando la tira de velcro.
- 7 Presione el conmutador de alimentación del módulo de ventilador de refrigeración/sistema de alimentación para desactivarlo.
	- $\textcircled{\scriptsize{1}}$  NOTA: Espere algunos segundos hasta que el sistema de almacenamiento reconozca el módulo de ventilador de refrigeración/sistema de alimentación y determine su estado. Cuando el módulo de ventilador de refrigeración/sistema de alimentación funcione correctamente, el indicador de estado de alimentación de CA se ilumina de color verde y el indicador de estado del ventilador de refrigeración/sistema de alimentación está apagado.
- 8 En Dell Storage Manager, asegúrese de que se detecte la fuente de alimentación de repuesto y que se muestre en funcionamiento.

### Siguiente paso

- 1 Utilice Dell Storage Manager para editar la configuración de Storage Center y establecer el modo de funcionamiento de Storage Center como modo de producción.
- 2 Utilice el Dell Storage Manager para enviar información de SupportAssist soporte técnico.

## Controladoras de almacenamiento

Utilice este procedimiento para extraer una Controladora de almacenamiento del chasis.

Extraiga una Controladora de almacenamiento si la propia controladora o sus componentes internos fallan.

 $\triangle|$  PRECAUCIÓN: Una etiqueta en la cubierta de cada Controladora de almacenamiento indica la ranura en la que se debe instalar. La Controladora de almacenamiento 1 se debe instalar en la ranura superior. La Controladora de almacenamiento 2 se debe instalar en la ranura inferior. Si instala una Controladora de almacenamiento en la ranura incorrecta, Storage Center no funcionará.

## Antes de trabajar al interior de Controladora de almacenamiento

Realice los pasos siguientes antes de trabajar en el interior de una Controladora de almacenamiento.

- 1 Utilice el Dell Storage Manager para editar la configuración del Storage Center y establecer el modo operativo del Storage Center a modo mantenimiento.
- 2 Utilice el Dell Storage Manager para apagar la Controladora de almacenamiento.
- 3 Extraiga la Controladora de almacenamiento del chasis.
- 4 Instale el deflector de servicio en la ranura vacía del chasis inmediatamente después de extraer la Controladora de almacenamiento.

 $\triangle|$  PRECAUCIÓN: Para evitar que se produzca un apagado térmico del sistema de almacenamiento, el deflector de servicio se debe instalar en los tres minutos posteriores a la extracción de la Controladora de almacenamiento.

5 Extraiga la cubierta de la Controladora de almacenamiento.

## Deflector de servicio de la Controladora de almacenamiento

El deflector de servicio se encuentra instalado en una ranura vacía de la Controladora de almacenamiento para evitar el apagado térmico del sistema de almacenamiento.

### <span id="page-19-0"></span>Instalación del deflector de servicio

Es posible que tenga que extraer una Controladora de almacenamiento del sistema de almacenamiento para hacer reparaciones.

### Acerca de esta tarea

Instale el deflector de servicio en la ranura abierta en los tres minutos posteriores a la extracción de la Controladora de almacenamiento del chasis del sistema de almacenamiento.

### (i) NOTA: El deflector de servicio se incluye en el envío.

### Pasos

- 1 Coloque una mano dentro de la parte inferior del deflector.
- 2 Tire de la solapa superior hacia usted para desplegar el deflector. El deflector parece una caja con una abertura a cada lado y una solapa en la parte superior de la parte frontal.
- 3 Sujete la solapa del deector y deslícela hasta la línea punteada hasta que encaje en la ranura de la Controladora de almacenamiento.
- 4 Deje el deflector colocado en su lugar hasta que pueda sustituirlo por una Controladora de almacenamiento.

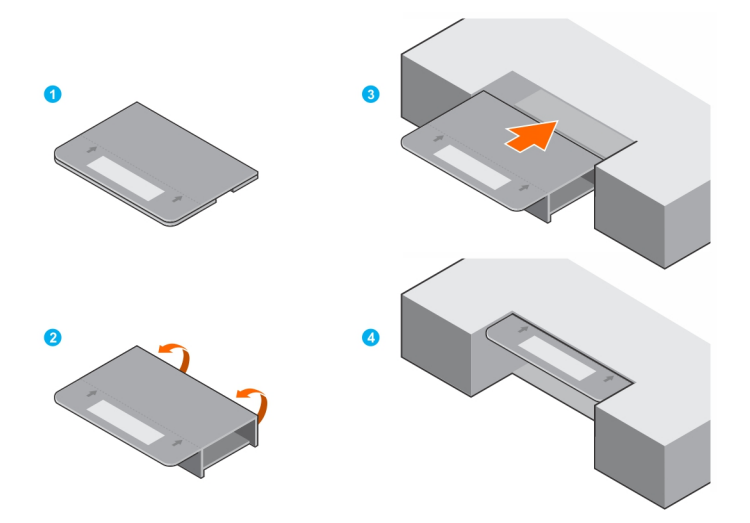

Figura 12. Instalación del deflector de servicio

## Controladora de almacenamiento

Cada Controladora de almacenamiento contiene los puertos de front-end, back-end y de comunicación de administración del sistema de almacenamiento.

### Extracción de una Controladora de almacenamiento

Utilice este procedimiento para extraer una Controladora de almacenamiento del chasis.

#### **Prerrequisitos**

- 1 Localice el deflector de servicio de la Controladora de almacenamiento.
	- $\triangle$  PRECAUCIÓN: Para evitar que se produzca un apagado térmico del sistema de almacenamiento, el deflector de servicio se debe instalar en los tres minutos posteriores a la extracción de la Controladora de almacenamiento.
- 2 Utilice Dell Storage Manager para enviar información de SupportAssist al soporte técnico. Para obtener más información, consulte la *Storage Manager Administrator's Guide (Guía del administrador de Storage Manager)*.

### Acerca de esta tarea

Puede reemplazar las Controladoras de almacenamiento de una en una sin tener que apagar el sistema de almacenamiento.

### Pasos

- 1 Apague la Controladora de almacenamiento mediante Dell Storage Manager.
- 2 Asegúrese de que todos los cables conectados a la Controladora de almacenamiento están etiquetados.
- 3 Desconecte todos los cables de la Controladora de almacenamiento que se ha apagado.
- 4 Presione la pestaña de liberación de la Controladora de almacenamiento.
- 5 Gire la palanca de la liberación y retírela de la Controladora de almacenamiento.
- 6 Sujete la palanca de liberación y extraiga la Controladora de almacenamiento del chasis.
- 7 Utilice las dos manos para sujetar la Controladora de almacenamiento por ambos lados y extraiga completamente la Controladora de almacenamiento del chasis.

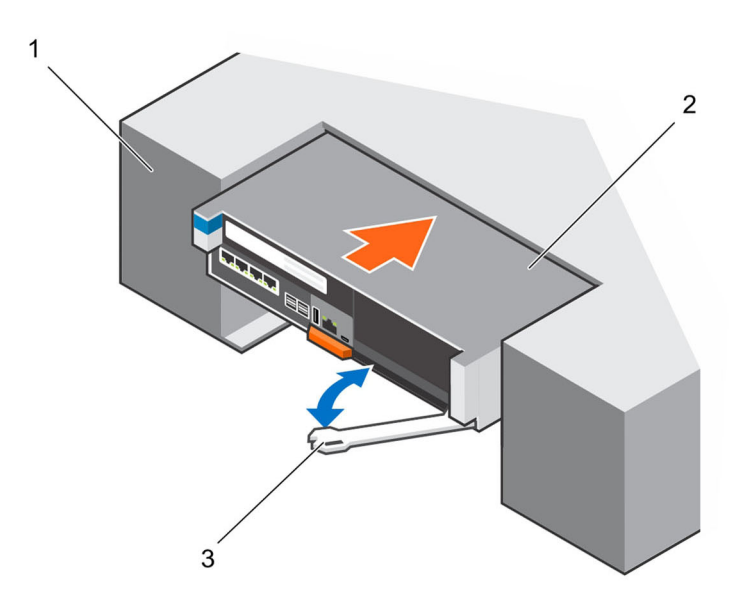

#### Figura 13. Extracción e instalación de una Controladora de almacenamiento

- 1 Chasis del Sistema de almacenamiento SCv3000 y SCv3020
- 2 Controladora de almacenamiento

- 3 Palanca de liberación
- 8 Instale el deflector de servicio en la ranura vacía del chasis del sistema de almacenamiento.

### Instalación de una Controladora de almacenamiento

Instale la Controladora de almacenamiento en el chasis del sistema de almacenamiento.

### Acerca de esta tarea

La cubierta de la Controladora de almacenamiento indica en qué ranura se debe colocar la Controladora de almacenamiento.

- La Controladora de almacenamiento 1 va en la ranura superior.
- La Controladora de almacenamiento 2 va en la ranura inferior.

### Pasos

- 1 Extraiga el deflector de servicio de la ranura del chasis.
	- $\triangle$  PRECAUCIÓN: Para evitar que se produzca un apagado térmico del sistema de almacenamiento, la Controladora de almacenamiento se debe instalar en los tres minutos posteriores a la extracción del deflector de servicio.
- 2 Utilice las dos manos para sujetar ambos lados de la Controladora de almacenamiento y colocarla en la ranura abierta del chasis.
- 3 Empuje la Controladora de almacenamiento hacia el chasis.
- 4 Empuje la palanca de liberación hacia la Controladora de almacenamiento hasta que se oiga un clic. La Controladora de almacenamiento se enciende e inicia.
	- ന NOTA: Si el software de Storage Center en la Controladora de almacenamiento es más antiguo que el software existente en la Controladora de almacenamiento, el sistema de almacenamiento actualizará la Controladora de almacenamiento con la versión de software existente en la Controladora de almacenamiento. La actualización del software de Storage Center en la Controladora de almacenamiento puede tardar entre 15 y 45 minutos en completarse.
- 5 Vuelva a conectar todos los cables en la Controladora de almacenamiento.
- 6 Utilice Dell Storage Manager para asegurarse de que la Controladora de almacenamiento se reconoce y se muestra como activa y en funcionamiento.
- 7 Borre el estado de intercambio de la Controladora de almacenamiento en la pestaña **Hardware** de Dell Storage Manager. Para recibir instrucciones, consulte *Storage Manager Administrator's Guide (Guía del administrador de Storage Manager)*.

### Siguiente paso

Utilice Dell Storage Manager para enviar información de SupportAssist al soporte técnico.

### Reemplazo de una Controladora de almacenamiento que ha fallado

Reemplace una Controladora de almacenamiento que ha fallado por una Controladora de almacenamiento de repuesto.

### Requisitos previos

PRECAUCIÓN: No apague ambas Controladoras de almacenamiento. La otra Controladora de almacenamiento sigue funcionando cuando se apaga la Controladora de almacenamiento defectuosa. Si apaga por error ambas Controladoras de almacenamiento, reinicie el sistema de almacenamiento antes de reemplazar la Controladora de almacenamiento defectuosa.

#### Acerca de esta tarea

La cubierta de la Controladora de almacenamiento indica en qué ranura se debe colocar la Controladora de almacenamiento.

- La Controladora de almacenamiento 1 va en la ranura superior.
- La Controladora de almacenamiento 2 va en la ranura inferior.

#### Pasos

- 1 Asegúrese de que todos los cables conectados a la Controladora de almacenamiento están etiquetados.
- 2 Desconecte los cables de la Controladora de almacenamiento que ha fallado.
- 3 Extraiga la Controladora de almacenamiento que ha fallado del chasis.

### $\triangle\vert$  PRECAUCIÓN: Para evitar que se produzca un apagado térmico del sistema de almacenamiento, el deflector de servicio se debe instalar en los tres minutos posteriores a la extracción de la Controladora de almacenamiento.

- 4 Instale el deflector de servicio en la ranura vacía del chasis.
- 5 Proceda del siguiente modo en la Controladora de almacenamiento que ha fallado:
	- a Quite la cubierta de la Controladora de almacenamiento y déjela a un lado.
		- La etiqueta de la cubierta identifica la ranura del chasis de la que se ha retirado la Controladora de almacenamiento defectuosa.
	- b Extraiga la tarjeta de E/S, la tarjeta intermedia y la unidad de reserva de batería de la Controladora de almacenamiento que ha fallado.

La tarjeta de E/S, la tarjeta intermedia y la unidad de reserva de batería se deben volver a instalar en la Controladora de almacenamiento de repuesto.

- 6 Proceda del siguiente modo en la Controladora de almacenamiento de repuesto:
	- a Extraiga la cubierta de la Controladora de almacenamiento.
	- b Introduzca la tarjeta de E/S, la tarjeta intermedia y la unidad de reserva de batería en la Controladora de almacenamiento.
- 7 Saque la cubierta de la Controladora de almacenamiento que ha fallado e instálela en la Controladora de almacenamiento de repuesto. La etiqueta de la cubierta indica la ranura del chasis correcta para la Controladora de almacenamiento de repuesto.
- 8 Extraiga el deflector de servicio del chasis.

### <span id="page-22-0"></span> $\triangle|$  PRECAUCIÓN: Para evitar que se produzca un apagado térmico del sistema de almacenamiento, la Controladora de almacenamiento se debe instalar en los tres minutos posteriores a la extracción del deflector de servicio.

- 9 Instale la Controladora de almacenamiento de repuesto en el chasis.
- 10 Vuelva a conectar los cables en la Controladora de almacenamiento.

El sistema de almacenamiento lee la información de la configuración de los discos y la Controladora de almacenamiento se actualiza a la misma versión del software ejecutada en la Controladora de almacenamiento existente.

 $\textcircled{\tiny{1}}$  NOTA: Si el software de Storage Center en la Controladora de almacenamiento es más antiguo que el software existente en la Controladora de almacenamiento, el sistema de almacenamiento actualizará la Controladora de almacenamiento con la versión de software existente en la Controladora de almacenamiento. La actualización del software de Storage Center en la Controladora de almacenamiento puede tardar entre 15 y 45 minutos en completarse.

11 Borre el estado del intercambio de la Controladora de almacenamiento en la pestaña Hardware del Dell Storage Manager. Para recibir instrucciones, consulte *Storage Manager Administrator's Guide (Guía del administrador de Storage Manager)*.

### Pasos siguientes

- 1 Utilice Dell Storage Manager para editar la configuración de Storage Center y establecer el modo de funcionamiento de Storage Center como modo de producción.
- 2 Utilice el Dell Storage Manager para enviar información de SupportAssist soporte técnico

### Cubierta de la Controladora de almacenamiento

La cubierta de la Controladora de almacenamiento protege los componentes internos de la Controladora de almacenamiento.

### Extracción de la cubierta de la Controladora de almacenamiento

Retire la cubierta de la Controladora de almacenamiento para acceder a los componentes internos.

- 1 Presione el punto de contacto azul de la cubierta de la Controladora de almacenamiento y deslice la cubierta hacia atrás.
- 2 Sujete la cubierta por ambos lados y levántela con cuidado para extraerla de la Controladora de almacenamiento.

△ PRECAUCIÓN: No utilice la Controladora de almacenamiento sin la cubierta. No vuelva a introducir la Controladora de almacenamiento en el chasis con la cubierta abierta.

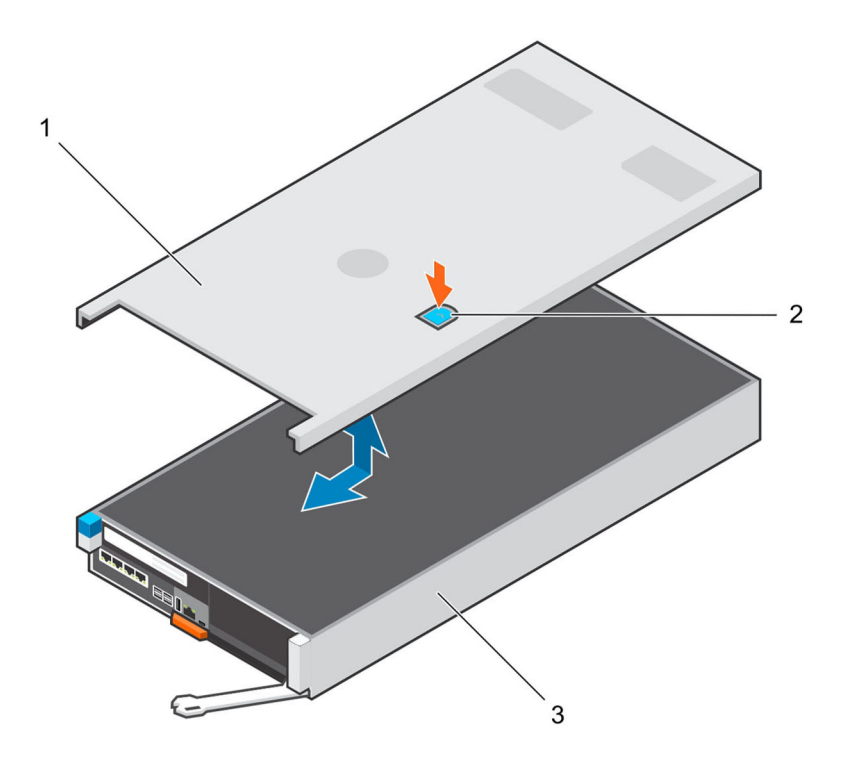

### Figura 14. Extracción e instalación de la cubierta de la Controladora de almacenamiento

- 
- 1 Cubierta de la Controladora de almacenamiento 2 Punto de contacto del pestillo de la Controladora de almacenamiento
- 3 Controladora de almacenamiento

### Sustitución de la cubierta de la Controladora de almacenamiento

Sustituya la cubierta de la Controladora de almacenamiento antes de volver a introducirla en el chasis del sistema de almacenamiento.

- 1 Coloque la cubierta encima de la Controladora de almacenamiento.
- 2 Deslice la cubierta hacia la parte posterior de la Controladora de almacenamiento hasta que encaje en su sitio.

 $\triangle$  PRECAUCIÓN: No ponga la Controladora de almacenamiento en funcionamiento sin la cubierta.

<span id="page-24-0"></span>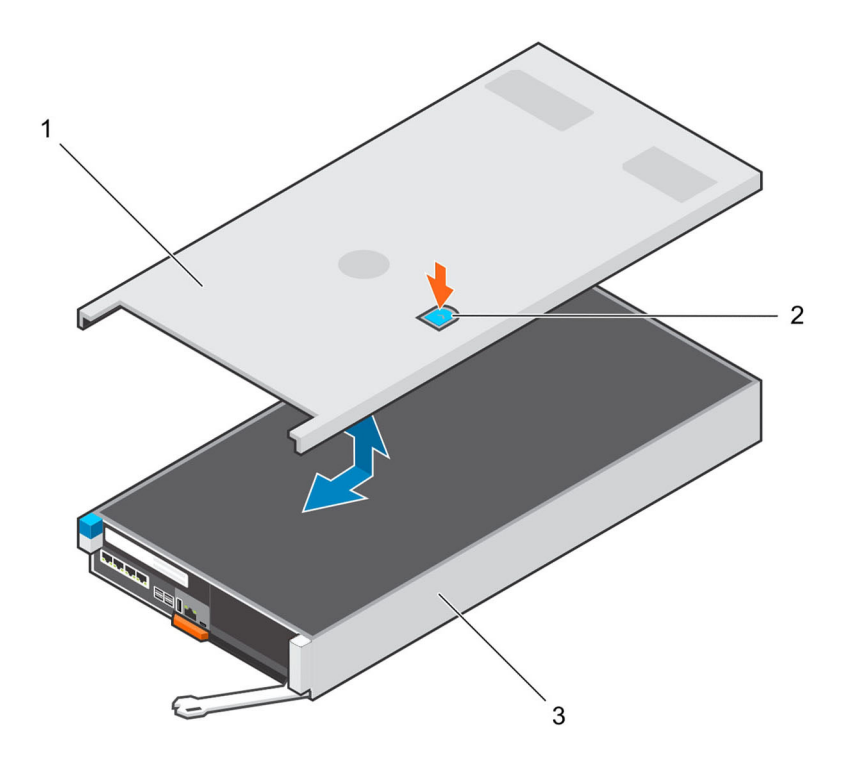

### Figura 15. Extracción de la cubierta de la Controladora de almacenamiento

- 
- 3 Controladora de almacenamiento
- 1 Cubierta de la Controladora de almacenamiento 2 Punto de contacto del pestillo de la Controladora de almacenamiento

## Unidad de reserva de batería

La caché de escritura se duplica entre las dos Controladoras de almacenamiento. Si se produce un fallo de alimentación, la unidad de reserva de batería proporciona alimentación a la Controladora de almacenamiento para que la caché de escritura se pueda guardar en una unidad de estado sólido dentro de la Controladora de almacenamiento.

Reemplace la unidad de reserva de batería si comienza a fallar.

### Extracción de la unidad de copia de seguridad de batería

Utilice este procedimiento para extraer la unidad de reserva de batería.

### Requisitos previos

- Utilice Dell Storage Manager para enviar información de SupportAssist al soporte técnico.
- Utilice Dell Storage Manager para editar la configuración de Storage Center y establecer el modo de funcionamiento de Storage Center en modo de mantenimiento.

#### Pasos

- 1 Apague la Controladora de almacenamiento mediante Dell Storage Manager.
- 2 Asegúrese de que todos los cables conectados a la Controladora de almacenamiento están etiquetados.
- 3 Desconecte los cables de la Controladora de almacenamiento que se ha apagado.
- 4 Extraiga la Controladora de almacenamiento del chasis

### $\triangle|$  PRECAUCIÓN: Para evitar que se produzca un apagado térmico del sistema de almacenamiento, el deflector de servicio se debe instalar en los tres minutos posteriores a la extracción de la Controladora de almacenamiento.

- 5 Instale el deflector de servicio en la ranura vacía del chasis.
- 6 Compruebe que el LED de la batería de la Controladora de almacenamiento está apagado. Puede tardar unos segundos hasta que el LED se apague.
- 7 Extraiga la cubierta de la Controladora de almacenamiento.
- 8 Levante el asa de la unidad de reserva de batería. La batería se desliza hacia fuera del conector del compartimento.

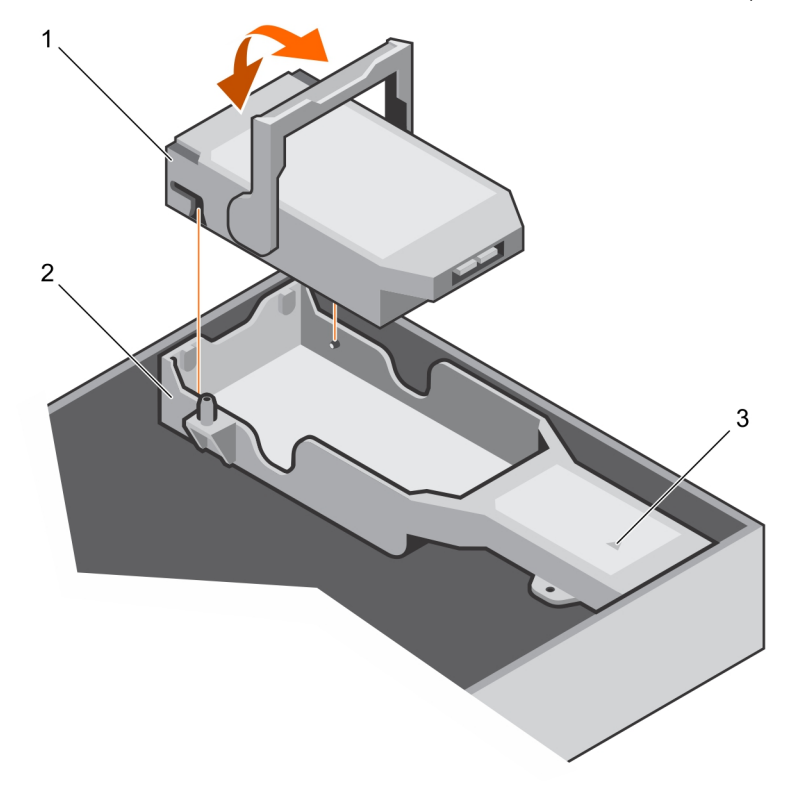

### Figura 16. Extracción de la unidad de copia de seguridad de batería

- 1 Unidad de reserva de la batería 2 Compartimento de la batería
	-

3 Conector del compartimento de la batería

### Instalación de la unidad de reserva de batería

Utilice este procedimiento para instalar la unidad de reserva de batería.

### Pasos

- 1 Coloque la unidad de reserva de batería en el compartimento de la batería de la Controladora de almacenamiento.
- 2 Baje el asa hasta que esté nivelada con la batería. La batería se desliza hacia el conector del compartimento.
- 3 Extraiga el deflector de servicio del chasis.

### $\triangle|$  PRECAUCIÓN: Para evitar que se produzca un apagado térmico del sistema de almacenamiento, la Controladora de almacenamiento se debe instalar en los tres minutos posteriores a la extracción del deflector de servicio.

- 4 Instale la Controladora de almacenamiento en el chasis.
- 5 Vuelva a conectar los cables en la Controladora de almacenamiento.
- 6 Borre el estado del intercambio de la Controladora de almacenamiento en la pestaña **Hardware** del Dell Storage Manager. Para recibir instrucciones, consulte *Storage Manager Administrator's Guide (Guía del administrador de Storage Manager)*.

#### <span id="page-26-0"></span>Siguiente paso

- Utilice Dell Storage Manager para editar la configuración de Storage Center y establecer el modo de funcionamiento de Storage Center como modo de producción.
- Utilice el Dell Storage Manager para enviar información de SupportAssist soporte técnico.

## Soporte vertical 1

Es posible que tenga que extraer un soporte vertical al sustituir algunos de los componentes de unSistema de almacenamiento SCv3000 y SCv3020.

Tenga en cuenta las precauciones contra descargas electrostáticas cuando vaya a sustituir un soporte vertical.

### Extracción del soporte vertical 1

Utilice este procedimiento para extraer el soporte vertical 1.

#### Requisitos previos

- Utilice Dell Storage Manager para enviar información de SupportAssist al soporte técnico.
- Utilice Dell Storage Manager para editar la configuración de Storage Center y establecer el modo de funcionamiento de Storage Center en modo de mantenimiento.

#### Pasos

- 1 Apague la Controladora de almacenamiento mediante Dell Storage Manager.
- 2 Asegúrese de que todos los cables conectados a la Controladora de almacenamiento están etiquetados.
- 3 Desconecte los cables de la Controladora de almacenamiento que se ha apagado.
- 4 Extraiga la Controladora de almacenamiento del chasis.
	- $\triangle|$  PRECAUCIÓN: Para evitar que se produzca un apagado térmico del sistema de almacenamiento, el deflector de servicio se debe instalar en los tres minutos posteriores a la extracción de la Controladora de almacenamiento.
- 5 Instale el deflector de servicio en la ranura vacía del chasis.
- 6 Extraiga la cubierta de la Controladora de almacenamiento.
- 7 Levante el pestillo azul que fija el soporte vertical a la Controladora de almacenamiento.
- 8 Sujete los puntos de contacto del soporte vertical.
- 9 Levante el soporte vertical del conector del soporte vertical en la placa base.
- 10 Extraiga la tarjeta de E/S que esté instalada en el soporte vertical y déjela a un lado.

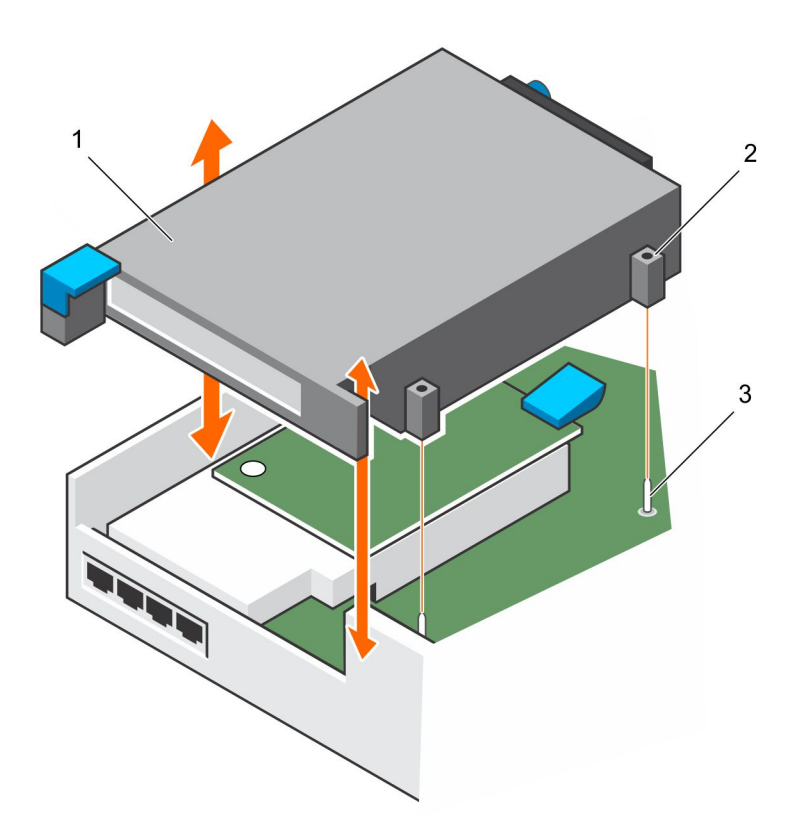

### Figura 17. Extracción del soporte vertical 1

- 
- 1 Soporte vertical 1 2 Revestimientos de las patas de alineamiento (2)
- 3 Patas de alineamiento (2)

### Instalación del soporte vertical 1

Utilice este procedimiento para instalar el soporte vertical 1.

### Requisitos previos

Instale la tarjeta de E/S en el soporte vertical.

### Pasos

- 1 Utilice las clavijas de alineación de la placa y los revestimientos de alineación del soporte vertical para colocar el soporte vertical sobre el conector.
- 2 Baje el soporte vertical hasta que esté asentado completamente en el conector.
- 3 Baje el pestillo azul para fijar el soporte vertical al chasis.
- 4 Extraiga la cubierta de la Controladora de almacenamiento.
- 5 Extraiga el deflector de servicio del chasis.

### $\triangle$  PRECAUCIÓN: Para evitar que se produzca un apagado térmico del sistema de almacenamiento, la Controladora de almacenamiento se debe instalar en los tres minutos posteriores a la extracción del deflector de servicio.

- 6 Instale la Controladora de almacenamiento en el chasis.
- 7 Vuelva a conectar los cables en la Controladora de almacenamiento.
- 8 Borre el estado del intercambio de la Controladora de almacenamiento en la pestaña **Hardware** del Dell Storage Manager. Para recibir instrucciones, consulte *Storage Manager Administrator's Guide (Guía del administrador de Storage Manager)*.

### <span id="page-28-0"></span>Pasos siguientes

- 1 Utilice Dell Storage Manager para editar la configuración de Storage Center y establecer el modo de funcionamiento de Storage Center como modo de producción.
- 2 Utilice el Dell Storage Manager para enviar información de SupportAssist soporte técnico

## Tarjeta de E/S

La Controladora de almacenamiento admite una única tarjeta de E/S en una ranura PCI.

Los siguientes tipos de tarjetas de E/S se pueden utilizar para obtener conectividad de front-end:

- Fibre Channel
- **iSCSI**
- **SAS**

### Extracción de una tarjeta de E/S del soporte vertical 1

Utilice este procedimiento para extraer una tarjeta de E/S del soporte vertical 1.

### Prerrequisitos

- Utilice Dell Storage Manager para enviar información de SupportAssist al soporte técnico.
- Utilice Dell Storage Manager para editar la configuración de Storage Center y establecer el modo de funcionamiento de Storage Center en modo de mantenimiento.

#### Pasos

- 1 Apague la Controladora de almacenamiento mediante Dell Storage Manager.
- 2 Asegúrese de que todos los cables conectados a la Controladora de almacenamiento están etiquetados.
- 3 Desconecte los cables de la Controladora de almacenamiento que se ha apagado.
- 4 Extraiga la Controladora de almacenamiento del chasis
	- $\triangle$  PRECAUCIÓN: Para evitar que se produzca un apagado térmico del sistema de almacenamiento, el deflector de servicio se debe instalar en los tres minutos posteriores a la extracción de la Controladora de almacenamiento.
- 5 Instale el deflector de servicio en la ranura vacía del chasis.
- 6 Extraiga la cubierta de la Controladora de almacenamiento.
- 7 Levante el pestillo azul que fija el soporte vertical al lado de la Controladora de almacenamiento.
- 8 Gire el pestillo hacia la parte exterior de la Controladora de almacenamiento.
- 9 Extraiga el soporte vertical que sujeta la tarjeta de E/S a la Controladora de almacenamiento.
- 10 Afloje los tornillos de mariposa azules que sujetan el soporte de sujeción de la tarjeta de E/S a la parte posterior de la tarjeta de E/S.
- 11 Gire el soporte de sujeción de la tarjeta de E/S para extraer la tarjeta de E/S.
- 12 Sujete la tarjeta de E/S por los bordes y extráigala de la ranura para tarjetas de E/S.

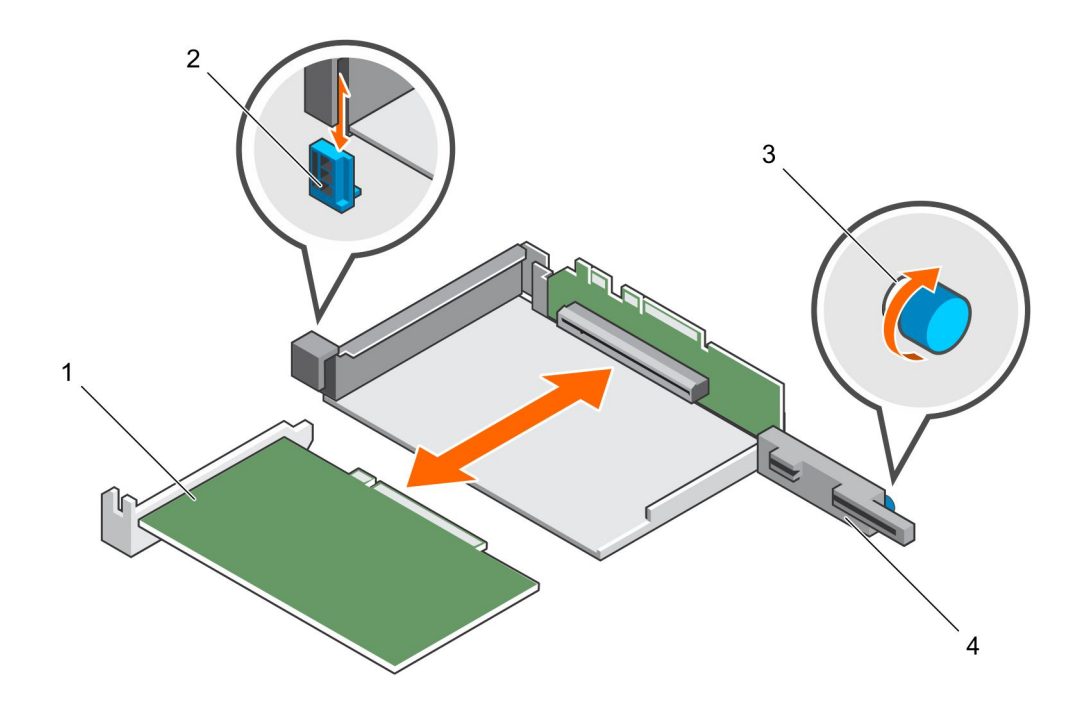

### Figura 18. Extracción de una tarjeta de E/S del soporte vertical 1

- 1 Tarjetas de E/S 2 Pestillo
- 3 Tornillo de mariposa 4 Soporte de sujeción
- -

### Instalación de una tarjeta de E/S en el soporte vertical 1

Utilice este procedimiento para instalar una tarjeta de E/S el soporte vertical 1.

### Pasos

- 1 Desembale la tarjeta de E/S de repuesto y prepárela para la instalación. Para obtener instrucciones, consulte la documentación incluida con la tarjeta de E/S.
- 2 Sujete la tarjeta de E/S por los bordes y colóquela de modo que el conector del borde de la tarjeta quede alineado con el conector de la tarjeta de E/S en el soporte vertical.

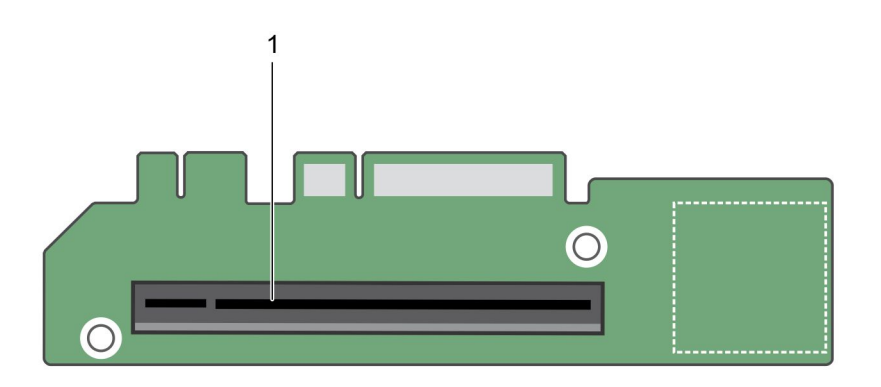

### Figura 19. Ubicación del conector para tarjetas de E/S en el soporte vertical 1

- 1 Conector para tarjetas
- 3 Introduzca firmemente el conector de borde de tarjeta en el conector de tarjeta de E/S hasta que la tarjeta encaje por completo.
	- $\triangle|$  PRECAUCIÓN: Asegúrese de que la tarjeta de E/S esté colocada adecuadamente en el conector destinado a ella. Si una tarjeta de E/S no está completamente unida al conector, podrían producirse fallas imprevisibles en el Sistema de almacenamiento SCv3000 y SCv3020.
- 4 Mueva del soporte de sujeción para tarjetas de E/S de modo que quede a ras de la parte posterior de la tarjeta de E/S.

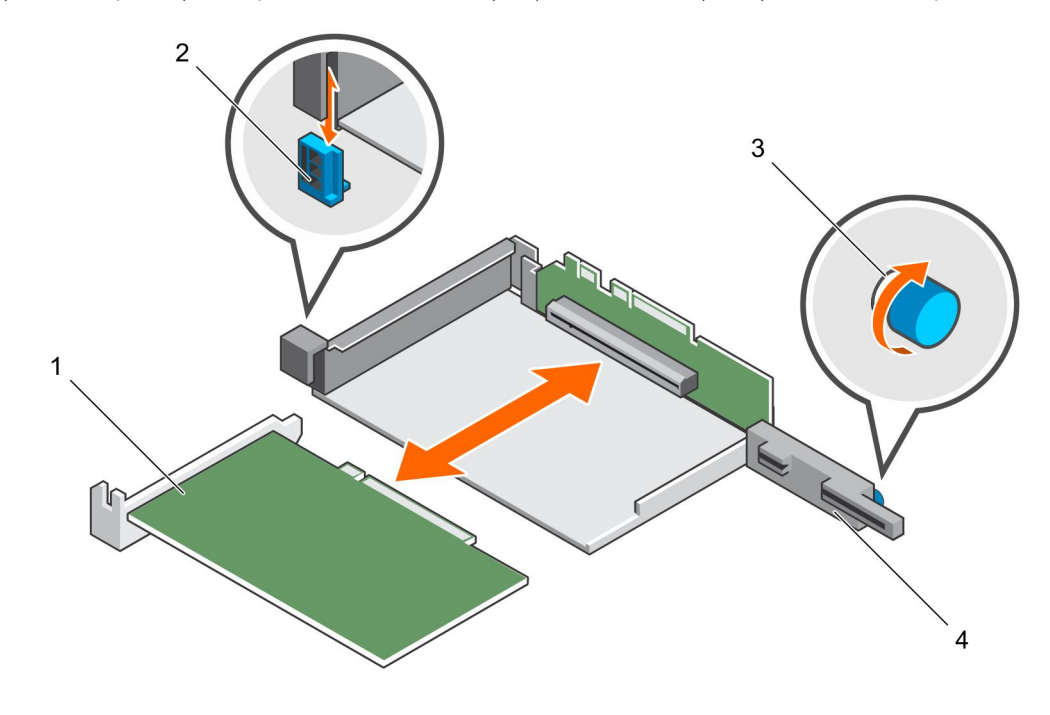

### Figura 20. Instalación de una tarjeta de E/S en el soporte vertical 1

- 1 Tarjetas de E/S 2 Pestillo
- 3 Tornillo de mariposa 4 Soporte de sujeción
- -

- 5 Cierre el pestillo de la tarjeta de E/S.
- 6 Apriete el tornillo de mariposa azul de la parte trasera del soporte de sujeción para colocar la tarjeta de E/S en su lugar.
- 7 Introduzca el soporte vertical en la Controladora de almacenamiento.
- <span id="page-31-0"></span>8 Baje el pestillo para sujetar el soporte vertical en su lugar.
- 9 Extraiga la cubierta de la Controladora de almacenamiento.
- 10 Extraiga el deflector de servicio del chasis.

### $\triangle|$  PRECAUCIÓN: Para evitar que se produzca un apagado térmico del sistema de almacenamiento, la Controladora de almacenamiento se debe instalar en los tres minutos posteriores a la extracción del deflector de servicio.

- 11 Instale la Controladora de almacenamiento en el chasis.
- 12 Vuelva a conectar los cables en la Controladora de almacenamiento.
- 13 Borre el estado del intercambio de la Controladora de almacenamiento en la pestaña **Hardware** del Dell Storage Manager. Para recibir instrucciones, consulte *Storage Manager Administrator's Guide (Guía del administrador de Storage Manager)*.

#### Pasos siguientes

- 1 Utilice Dell Storage Manager para editar la configuración de Storage Center y establecer el modo de funcionamiento de Storage Center como modo de producción.
- 2 Utilice el Dell Storage Manager para enviar información de SupportAssist soporte técnico.

### Tarjeta intermedia

Siga estos procedimientos para instalar o reemplazar una tarieta intermedia. Obedezca las precauciones adecuadas sobre descargas electrostáticas al agregar o reemplazar una tarjeta intermedia. La tarjeta intermedia puede tener conexiones SFP+ o RJ-45 según las especificaciones del cliente.

### Extracción de la cubierta de ranura vacía o de la tarjeta intermedia

Utilice este procedimiento para quitar la cubierta de ranura vacía o la tarjeta intermedia existente.

### Requisitos previos

- Utilice Dell Storage Manager para enviar información de SupportAssist a soporte técnico.
- Utilice Dell Storage Manager para editar la configuración de Storage Center y establecer el modo de funcionamiento de Storage Center en modo de mantenimiento.

#### Pasos

- 1 Apague la Controladora de almacenamiento mediante Dell Storage Manager.
- 2 Asegúrese de que todos los cables conectados a la Controladora de almacenamiento están etiquetados.
- 3 Desconecte los cables de la Controladora de almacenamiento que se ha apagado.
- 4 Extraiga la Controladora de almacenamiento del chasis.

### $\triangle|$  PRECAUCIÓN: Para evitar que se produzca un apagado térmico del sistema de almacenamiento, el deflector de servicio se debe instalar en los tres minutos posteriores a la extracción de la Controladora de almacenamiento.

- 5 Instale el deflector de servicio en la ranura vacía del chasis.
- 6 Extraiga la cubierta de la Controladora de almacenamiento.
- 7 Extraiga el soporte vertical 1 de la Controladora de almacenamiento.
- 8 Extraiga el tornillo que sujeta la cubierta de ranura vacía o la tarjeta intermedia.

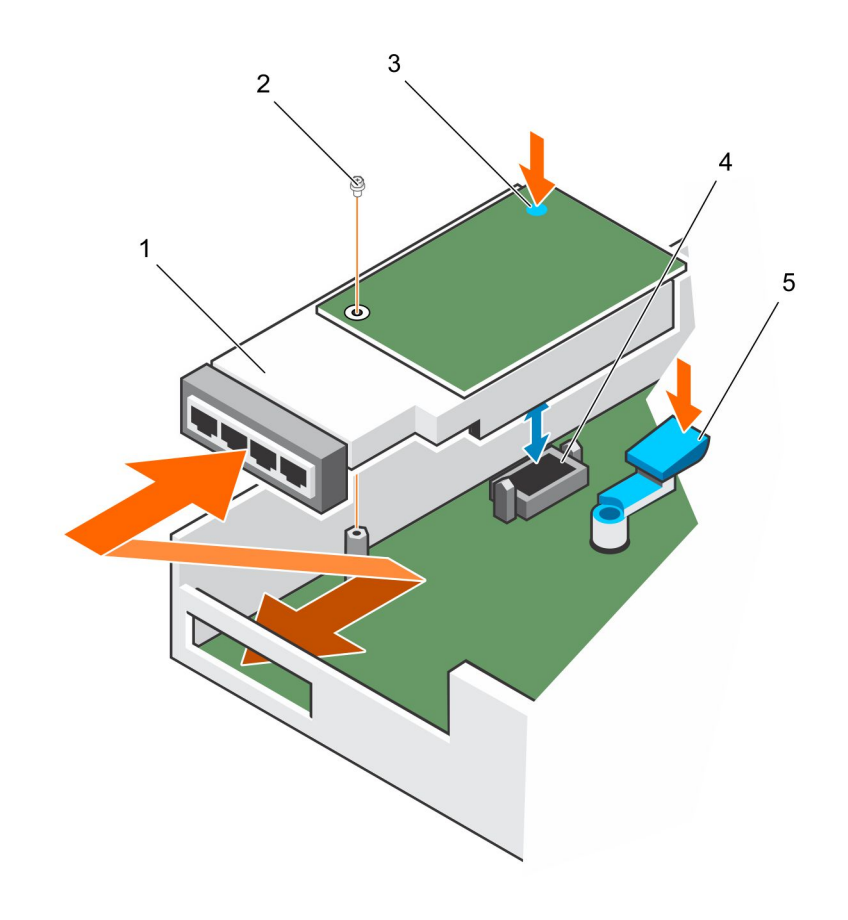

### Figura 21. Extracción de la tarjeta intermedia

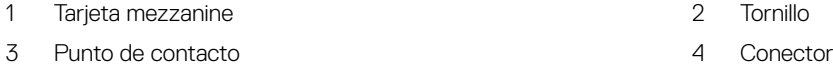

- 5 Seguro de liberación
- 9 (Solo para tarjeta intermedia existente) Presione el pestillo de liberación y levante el extremo posterior de la tarjeta intermedia hasta que el conector quede libre.
- 10 Extraiga la cubierta de ranura vacía o la tarjeta intermedia de la Controladora de almacenamiento.

### Instalación de la tarjeta intermedia

Utilice este procedimiento para instalar una tarjeta intermedia.

### Pasos

1 Incline la parte frontal de la tarjeta intermedia en la ranura de la parte anterior de la Controladora de almacenamiento.

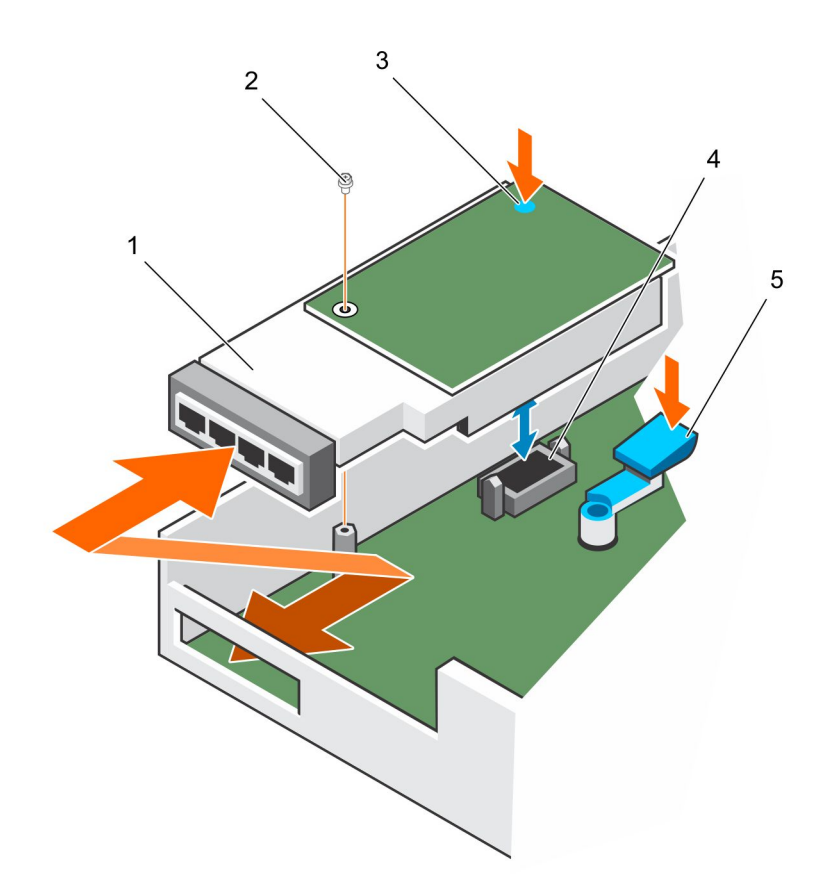

### Figura 22. Instalación de la tarjeta intermedia

- 1 Tarjeta mezzanine 2 Tornillo
- 3 Punto de contacto (punto azul) 4 Conector
- 5 Seguro de liberación
- 2 Presione simultáneamente el seguro de liberación y el punto azul de la parte posterior de la tarjeta intermedia hasta que la tarjeta quede fijada al conector.
- 3 Introduzca y apriete el tornillo que fija la tarieta intermedia a la Controladora de almacenamiento.
- 4 Vuelva a colocar el soporte vertical 1 en la Controladora de almacenamiento.
- 5 Extraiga la cubierta de la Controladora de almacenamiento.
- 6 Extraiga el deflector de servicio del chasis.

### $\triangle|$  PRECAUCIÓN: Para evitar que se produzca un apagado térmico del sistema de almacenamiento, la Controladora de almacenamiento se debe instalar en los tres minutos posteriores a la extracción del deflector de servicio.

- 7 Instale la Controladora de almacenamiento en el chasis.
- 8 Vuelva a conectar los cables en la Controladora de almacenamiento.
- 9 Borre el estado del intercambio de la Controladora de almacenamiento en la pestaña **Hardware** del Dell Storage Manager. Para recibir instrucciones, consulte *Storage Manager Administrator's Guide (Guía del administrador de Storage Manager)*.

### Pasos siguientes

- 1 Utilice Dell Storage Manager para editar la configuración de Storage Center y establecer el modo de funcionamiento de Storage Center como modo de producción.
- 2 Si agregó una tarjeta intermedia a una ranura vacía para tarjetas intermedias, utilice Dell Storage Manager para configurar los nuevos dominios de falla.
- 3 Utilice el Dell Storage Manager para enviar información de SupportAssist soporte técnico.

# <span id="page-34-0"></span>Rieles de bastidor

Los rieles del bastidor se utilizan para instalar la Controladora de almacenamiento en un bastidor.

## Extracción de los rieles del bastidor

### Prerrequisitos

- 1 Utilice SupportAssist para enviar datos de diagnóstico al soporte técnico.
- 2 Apague el sistema de almacenamiento mediante Storage Manager Client.

### Acerca de esta tarea

 $\cap$  NOTA: El reemplazo de los rieles del bastidor debe llevarse a cabo durante una ventana de mantenimiento planificada cuando el sistema Storage Center no esté disponible para la red.

#### Pasos

- 1 Asegúrese de que todos los cables están etiquetados.
- 2 Desconecte todos los cables del sistema de almacenamiento.
- 3 Afloje los tornillos de los laterales del chasis que fijan el chasis al bastidor.

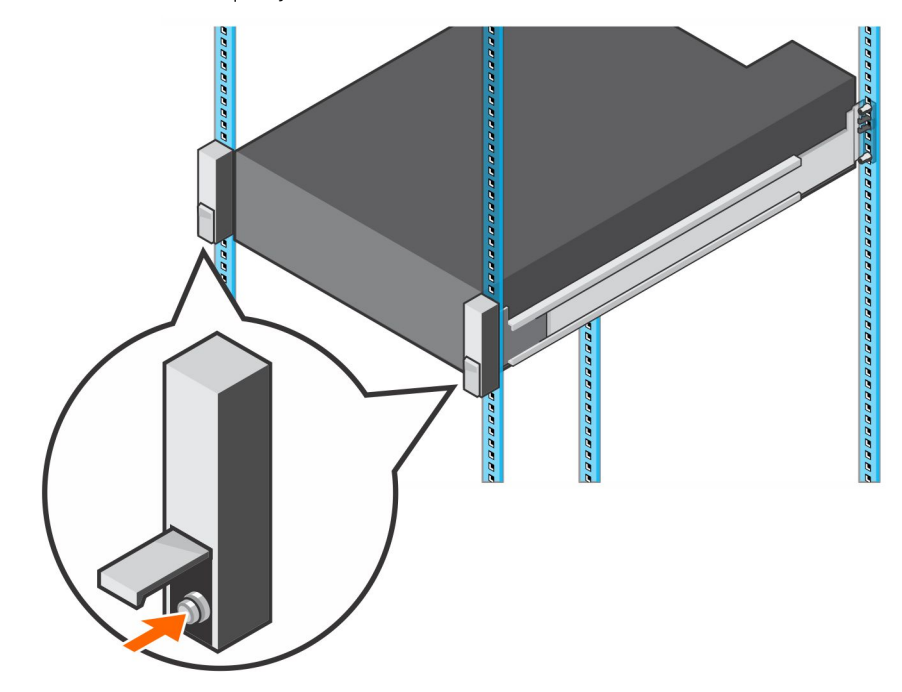

### Figura 23. Aflojar los tornillos

- 4 Extraiga el sistema de almacenamiento del bastidor.
- 5 Extraiga los rieles del bastidor del bastidor.

## Instalación de los rieles del bastidor

Realice los siguientes pasos para instalar los rieles del bastidor para unSistema de almacenamiento SCv3000 y SCv3020.

### <span id="page-35-0"></span>Pasos

- 1 Instale los rieles del bastidor de repuesto en el bastidor.
- 2 Instale el sistema de almacenamiento en el bastidor.
- 3 Apriete los tornillos de los laterales del chasis que jan el chasis al bastidor.

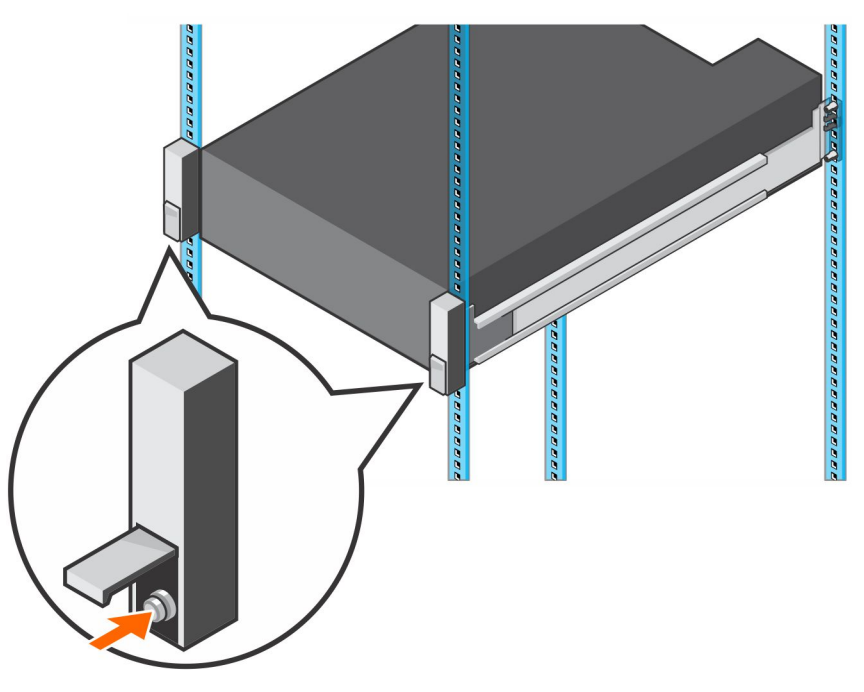

### Figura 24. Apretar los tornillos

- 4 Vuelva a conectar los cables al sistema de almacenamiento.
- 5 Inicie el sistema de almacenamiento.

### Siguiente paso

Utilice SupportAssist para enviar datos de diagnóstico al soporte técnico.

## Encendido del hardware de Storage Center

Realice estos pasos para encender el hardware de Storage Center después de haberlo apagado o si se ha producido una interrupción de la alimentación.

#### Acerca de esta tarea

Si el hardware de Storage Center incluye Gabinetes de expansión, desactive las Gabinetes de expansión primero y, a continuación, encienda el sistema de almacenamiento.

#### Pasos

- 1 Conecte el sistema de almacenamiento y cualquier Gabinetes de expansión a una fuente de energía.
- 2 Encienda las Gabinetes de expansión conectadas a Storage Center.
	- $\circledcirc$  NOTA: Tras encender una Gabinete de expansión, su número de identificación se muestra en el panel posterior. Si desea que la identificación de todas las Gabinetes de expansión aparezca en orden secuencial, encienda cada Gabinete de expansión, una tras otra, en el orden en el que desea que aparezca la identificación.
		- a Presione los dos interruptores de alimentación de la parte posterior de la Gabinete de expansión al mismo tiempo para encenderlaGabinete de expansión.

El indicador de estado en la parte frontal de la Gabinete de expansión se vuelve azul cuando la Gabinete de expansión está encendida y operativa.

b Encienda todas las Gabinetes de expansión adicionales conectadas a Storage Center y espere a que cada Gabinete de expansión esté operativa antes de encender la siguienteGabinete de expansión.

3 Tras encender todas las Gabinetes de expansión, encienda el sistema de almacenamiento presionando los dos interruptores de alimentación de la parte posterior del chasis.

# 3

# <span id="page-37-0"></span>Especificaciones técnicas del Sistema de almacenamiento SCv3000 y SCv3020

Este apéndice contiene las especificaciones técnicas del Sistema de almacenamiento SCv3000 y SCv3020.

# Especificaciones técnicas

En las siguientes tablas aparecen las especificaciones técnicas de los Sistemas de almacenamiento SCv3000 y SCv3020.

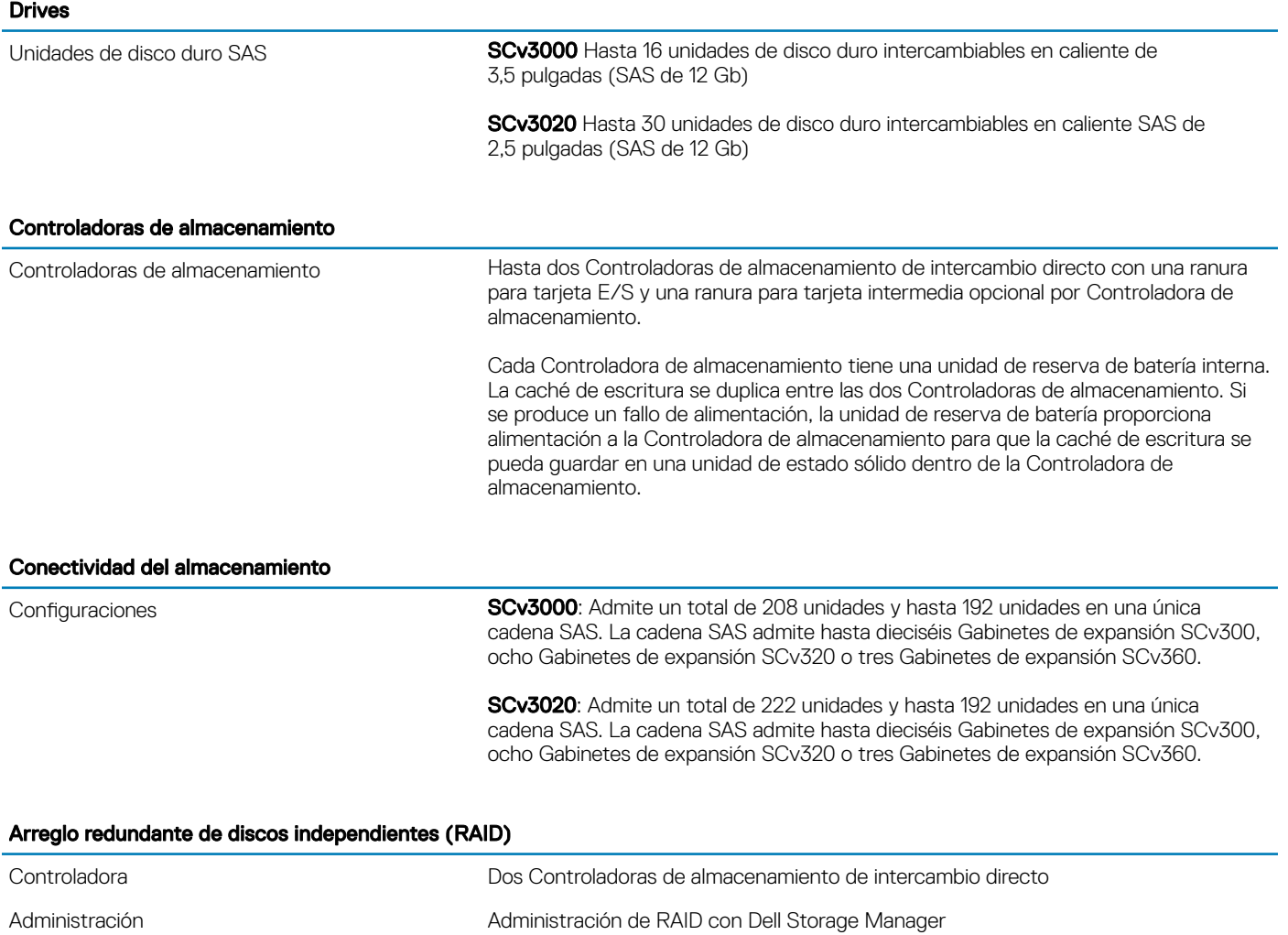

### Conectores de los puertos del panel posterior (por Controladora de almacenamiento)

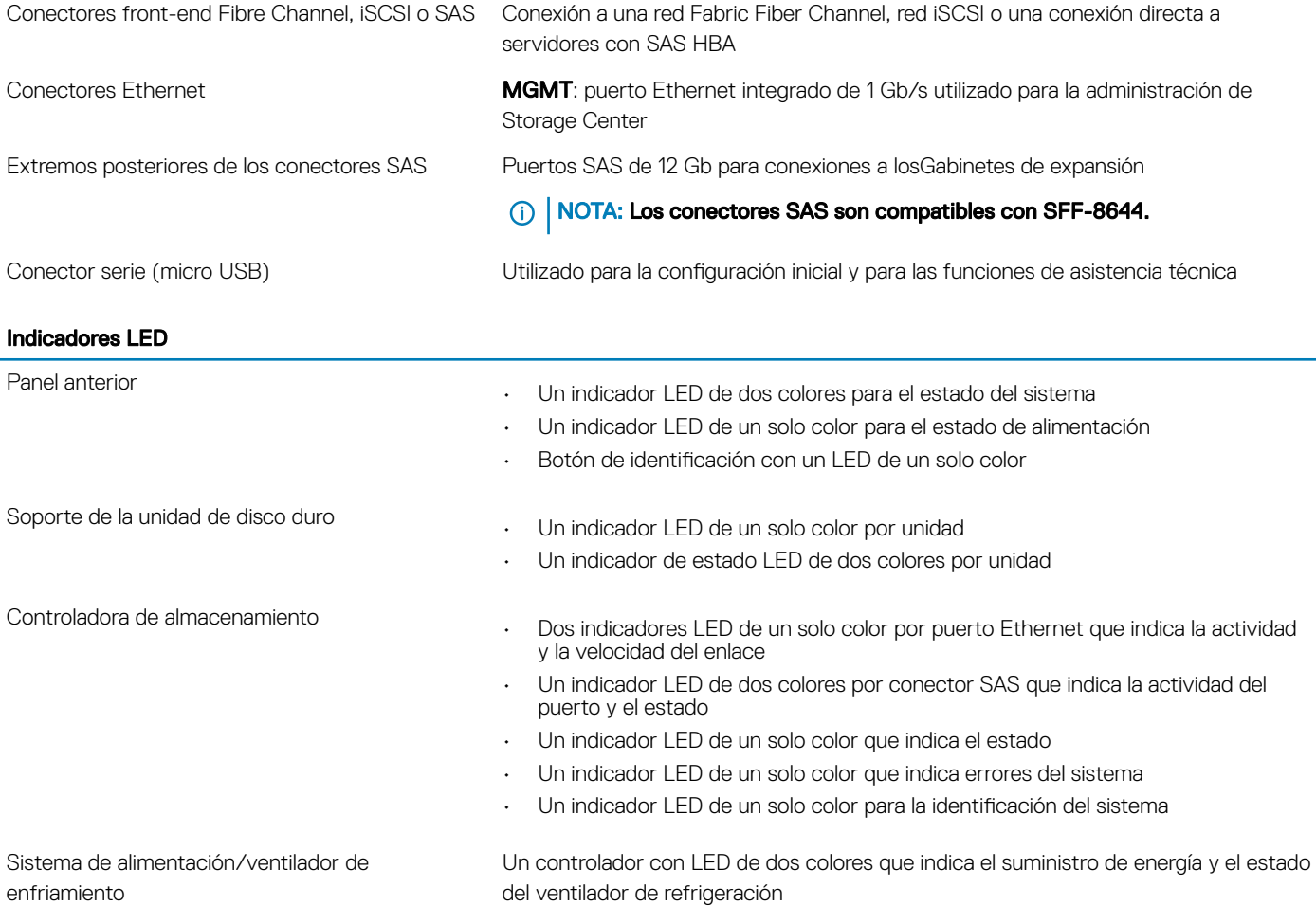

### Unidades de fuente de alimentación (PSU)

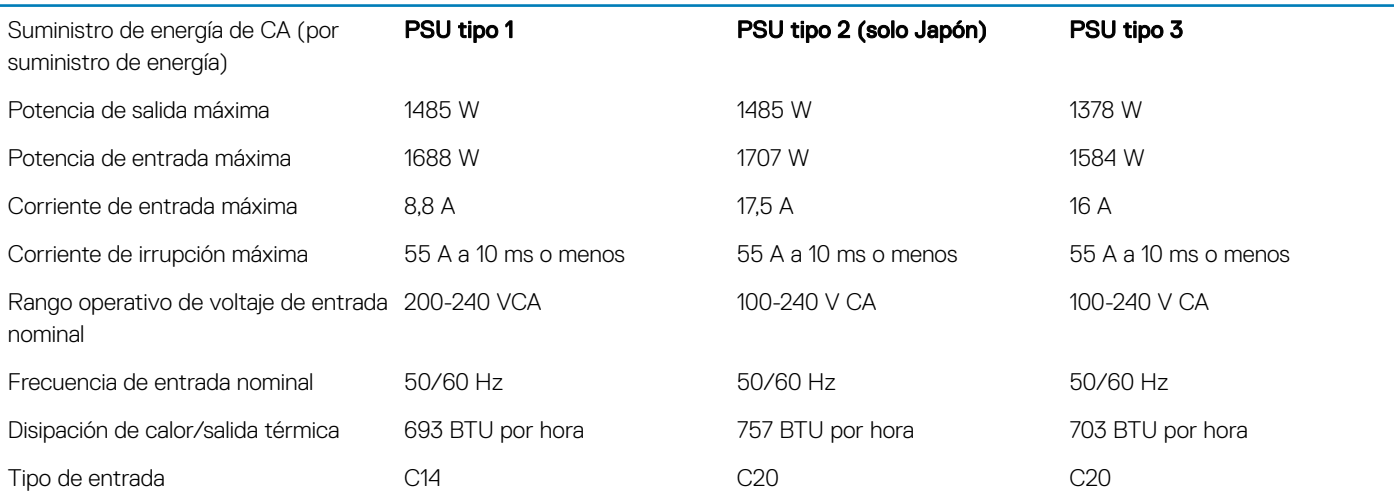

### Alimentación de la unidad de disco duro disponible (por ranura)

Consumo de alimentación admitido de la unidad de disco duro (continuo) Hasta 1,2 A a +5 V Hasta 0,5 A a +12 V

### Características físicas

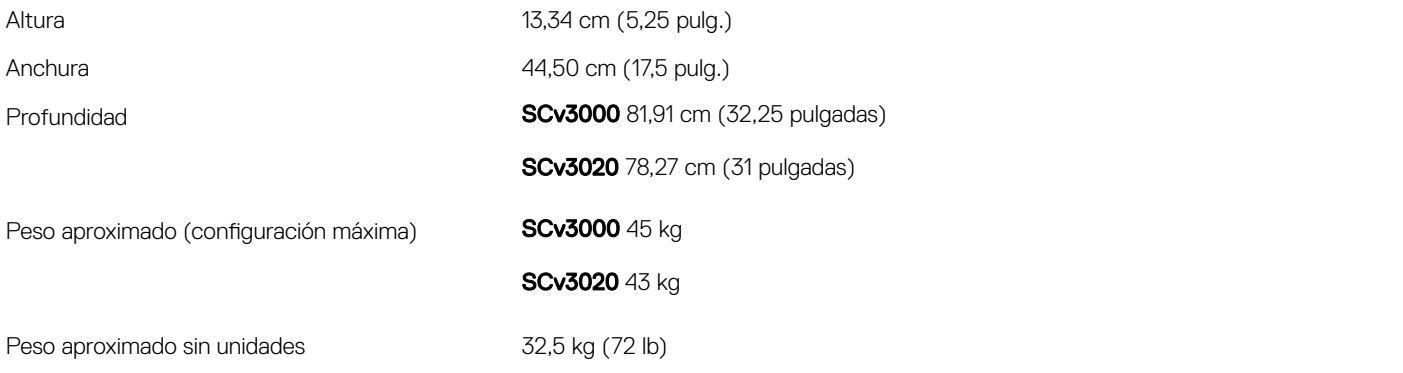

### Entorno

Para obtener información adicional sobre las medidas del entorno para configuraciones específicas del sistema de almacenamiento, visite [dell.com/environmental\\_datasheets.](http://www.dell.com/environmental_datasheets)

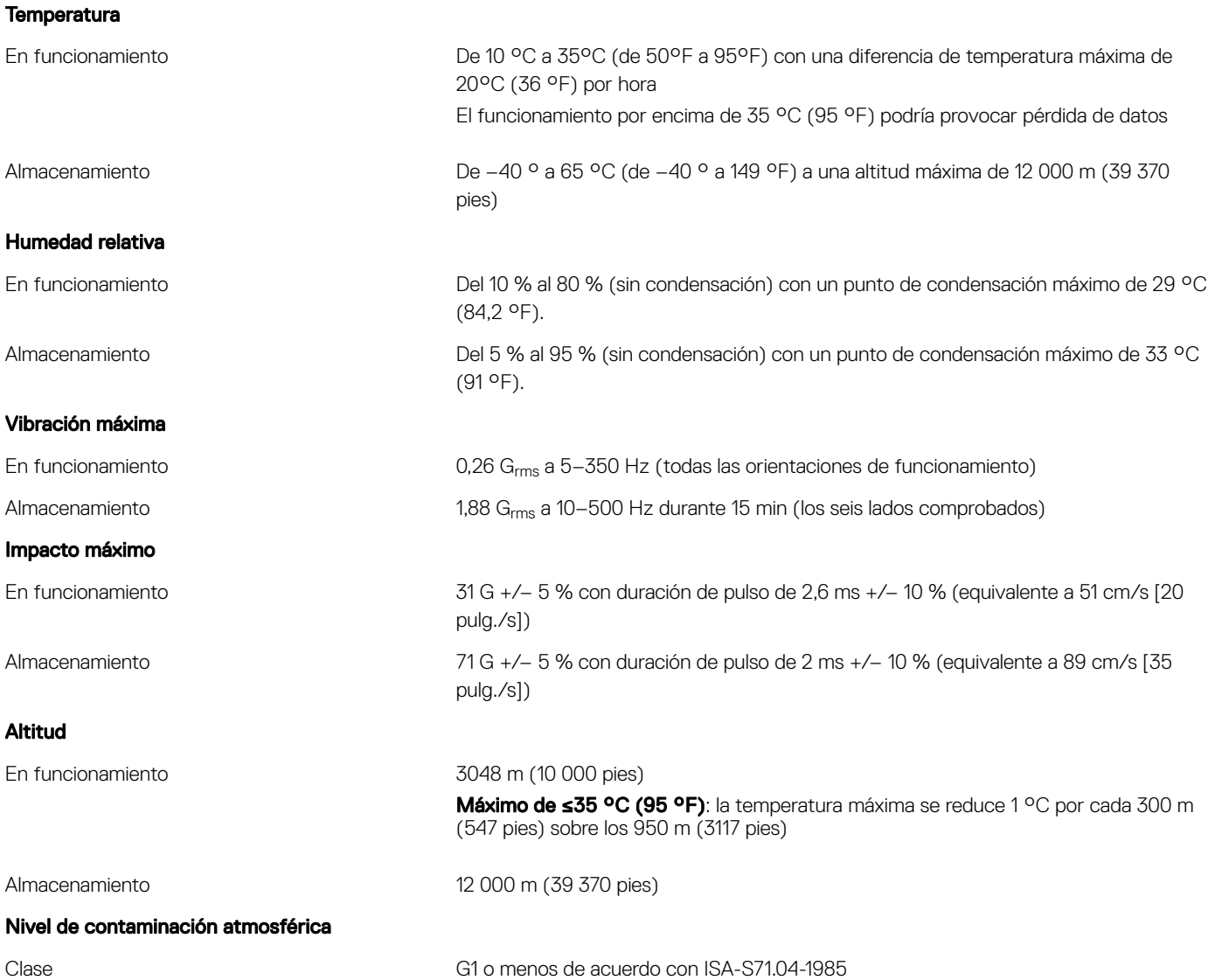